# **KAWAI**

Bedienelemente & Funktionen

Basisbedienung

# ANYTIME X3 ATX3L Bedienungsanleitung

Erweiterte Bedienung

Anhang

**DE** 

**Wir danken Ihnen, dass Sie sich für ein hybrides AnyTimeX3 Hybrid-Standpiano entschieden haben!**

Diese Anleitung beinhaltet wichtige Informationen zum Gebrauch und der Bedienung dieses Instruments. Bitte lesen Sie alle Kapitel sorgfältig durch und halten Sie diese Anleitung zum Nachschlagen bereit.

## **Inhaltsverzeichnis**

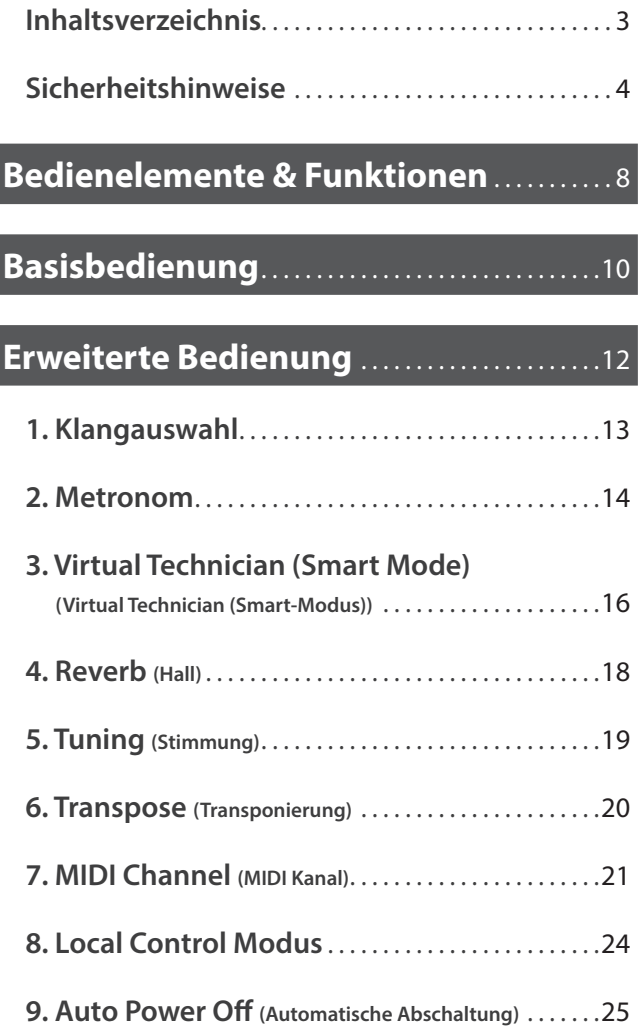

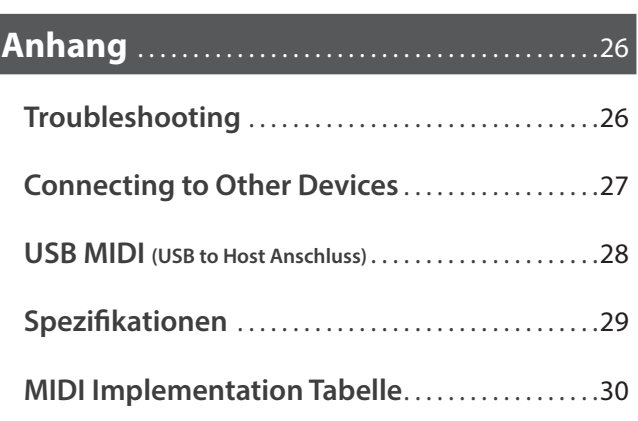

### <span id="page-3-0"></span>**Sicherheitshinweise** Sicherheitshinweise

## BEWAHREN SIE DIESE HINWEISE GUT AUF

HINWEISE ZU FEUERRISIKO, ELEKTRISCHEM SCHOCK ODER VERLETZUNGEN VON PERSONEN

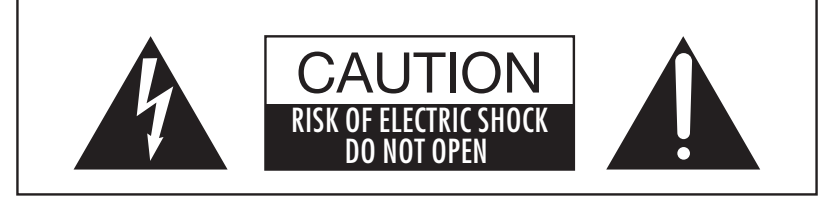

Um das Risiko eines elektrischen Schlages zu verringern, sollten Sie niemals das Gerät öffnen. Es gibt keine Teile im Innern, die durch Sie gewartet werden müssten. Überlassen Sie den Service qualifiziertem Personal.

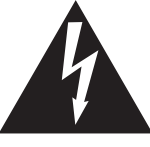

Zeigt an, dass ein Potentialunterschied auftreten kann, der Tod oder schwerwiegende Verletzungen hervorruft, wenn das Gerät nicht korrekt gehandhabt wird.

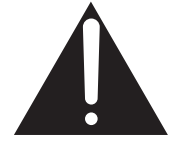

Zeigt an, dass ein Potentialunterschied auftreten kann, der dass Gerät beschädigt, wenn das Gerät nicht korrekt gehandhabt wird.

#### Beispiele von Bildsymbolen

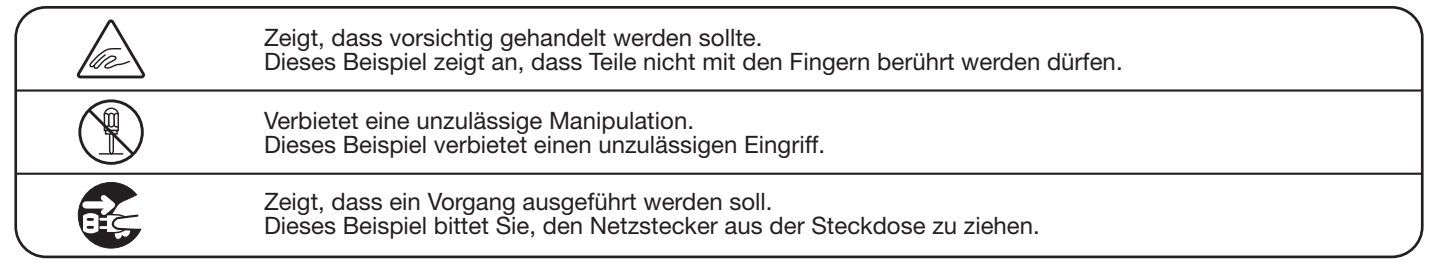

Lesen Sie die Bedienungsanleitung komplett durch, bevor Sie das Instrument benutzen.

WARNUNG - Wenn Sie das Gerät benutzen, sollten Sie die folgenden Sicherheitshinweise beachten:

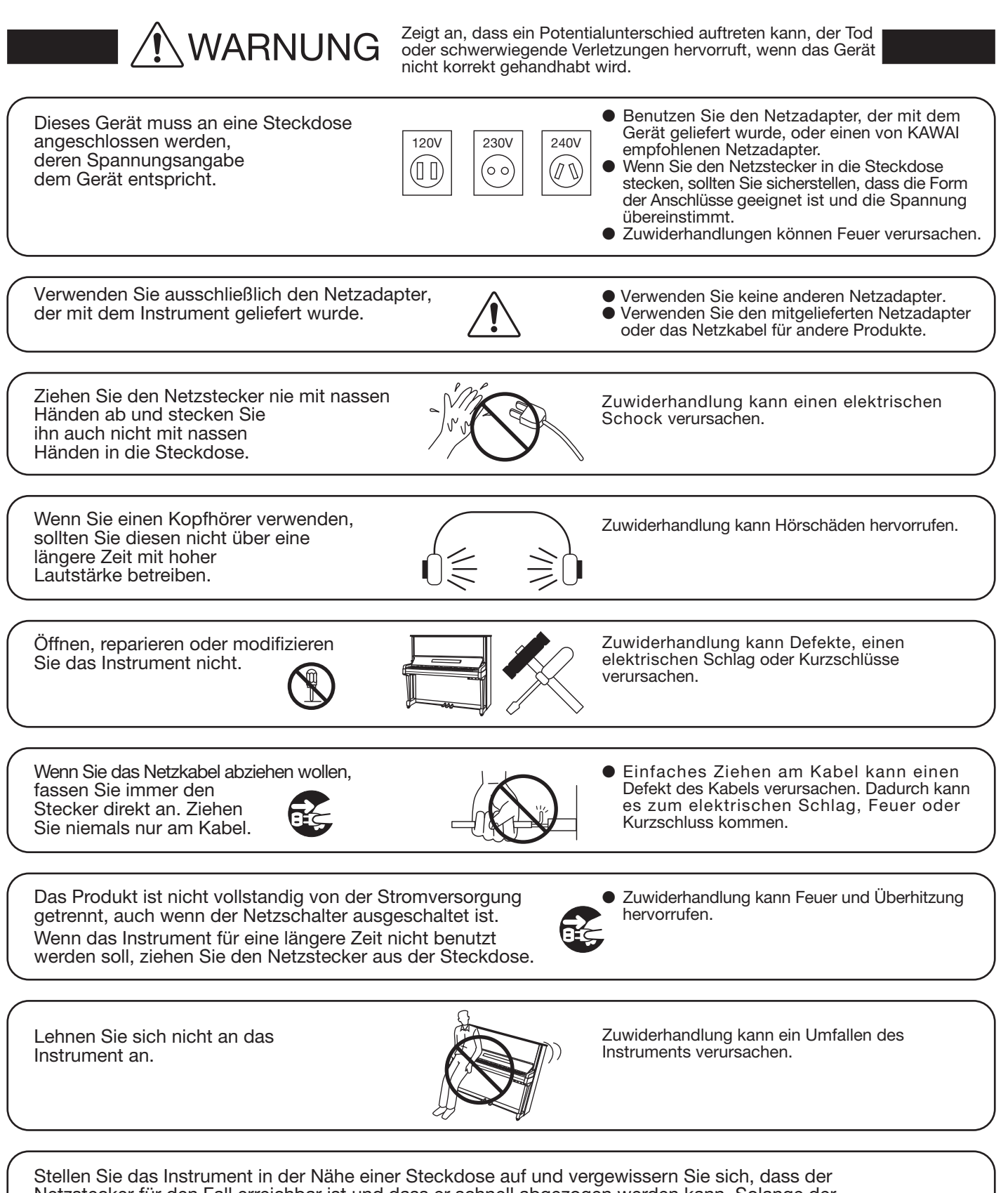

Netzstecker für den Fall erreichbar ist und dass er schnell abgezogen werden kann. Solange der Netzstecker nicht abgezogen ist, steht das Netzteil unter Strom, auch wenn das Instrument ausgeschaltet wurde.

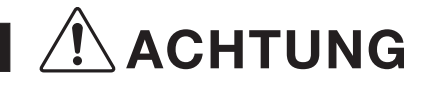

ACHTUNG Zeigt an, dass ein Potentialunterschied auftreten kann,<br>wird wird.

Stellen Sie das Instrument nicht an folgenden Plätzen auf:

- Unter dem Fenster, wo es direktem Sonnenlicht
- ausgesetzt ist. ● Extrem heiße Plätze, wie unterhalb eines Heizlüfters
- Extrem kalte Plätze, wie außerhalb von Gebäuden im Winter
- Plätze mit extremer Luftfeuchtigkeit oder Regen
- Plätze mit sehr hoher Sand- oder Staubverschmutzung
- Plätze mit extremen Erschütterungen

Das Aufstellen des Instruments an solchen Plätzen kann Beschädigungen verursachen. Verwenden Sie dieses Produkt nur in einem moderaten Klima (nicht in tropischem Klima).

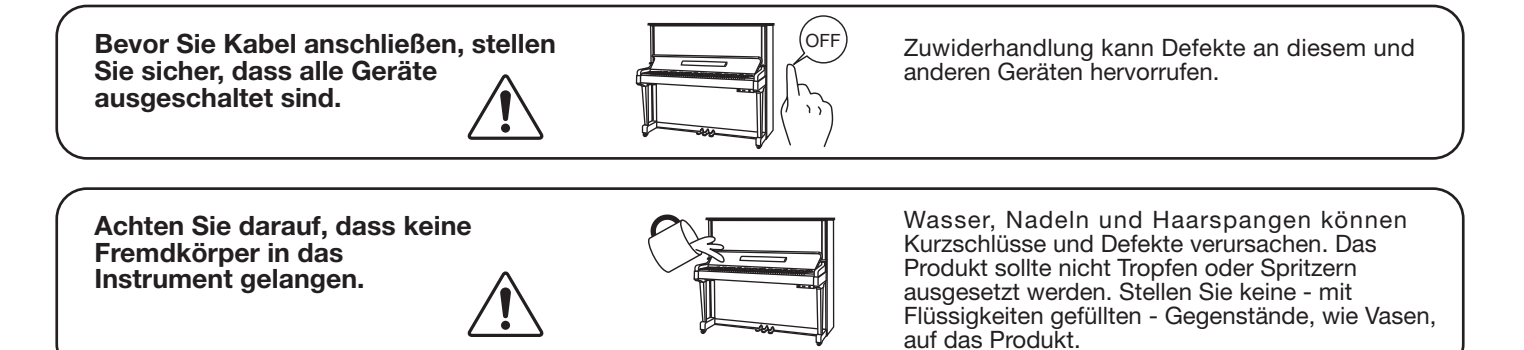

Achten Sie darauf, dass das Gerät immer sorgfältig aufgestellt wird.

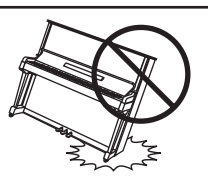

Bitte beachten Sie, dass dieses Instrument schwer ist und daher mit mindestens zwei Personen getragen werden sollte.

Stellen Sie das Instrument nicht in die Nähe eines anderen elektrischen Gerätes, wie TV und Radios.

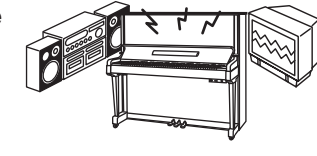

- Zuwiderhandlung kann Nebengeräusche verursachen.
- Falls diese Nebengeräusche auftreten, stellen Sie das Instrument an einen anderen Platz oder schließen Sie es an eine andere Steckdose an.

Wenn Sie das Netzkabel anschließen, achten Sie bitte darauf, dass die Kabel nicht durcheinander liegen und Knoten bilden.

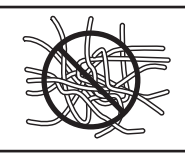

Zuwiderhandlung kann die Kabel beschädigen, Feuer und einen elektrischen Schock verursachen oder einen Kurzschluss erzeugen.

Reinigen Sie das Instrument nicht mit Benzin oder Verdünner.

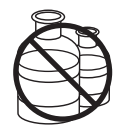

● Zuwiderhandlung kann eine Farbänderung oder Deformation des Gerätes zur Folge haben. Zum Reinigen benutzen Sie bitte ein weiches Tuch mit lauwarmen Wasser, das Sie gut ausdrücken und dann erst zur Reinigung verwenden.

Stellen Sie sich nicht auf das Instrument und üben Sie keine Gewalt aus.

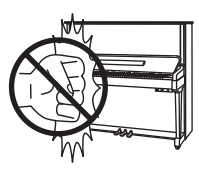

● Andernfalls kann das Instrument verformt werden oder umfallen.

Dieses Produkt sollte so aufgestellt werden, dass eine gute Luftzirkulation gewährleistet ist. Ein Mindestabstand von 5 cm um das Produkt sollte für eine ausreichende Luftzirkulation vorhanden sein.

Stellen Sie sicher, dass eventuelle Lüftungsöffnungen nicht verdeckt sind.

Stellen Sie keine offenen Flammen, wie z.B. Kerzen, auf das Produkt.

Das Gerät sollte durch qualifiziertes Personal gewartet werden, wenn:

- das Netzkabel oder die Netzbuchse beschädigt sind.
- Gegenstände in das Gerät gefallen sind.
- das Gerät Regen ausgesetzt war.
- das Gerät nicht mehr normal funktioniert.
- das Gerät gefallen ist und das Gehäuse beschädigt ist.

#### Dieses Gerät sollte so aufgestellt werden, dass immer eine gute Belüftung gewährleistet ist.

#### Hinweis zu elektrostatischen Entladungen (ESD)

Bei einer eventuell auftretenden Fehlfunktion durch eine elektrostatische Entladung (ESD), schalten Sie das Instrument einfach aus und nach einigen Sekunden wieder an.

Bitte entladen Sie alle statische Elektrizität von sich, bevor Sie die externen Speicher wie z. B. ein USB-Speichergerät verwenden, um Schäden am Gerät zu vermeiden.

#### Reparaturhinweis

Sollte etwas Ungewöhnliches auftreten, schalten Sie das Gerät umgehend aus, ziehen den Netzstecker und rufen den Service Ihres Händlers an.

 $\epsilon$ 

Das Typenschild befindet sich unter dem Spieltisch (siehe nachstehende Abbildung).

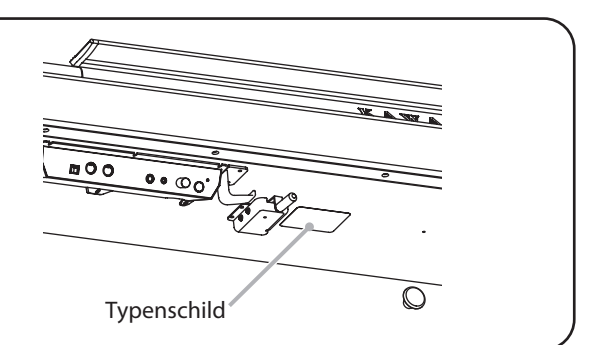

#### <span id="page-7-0"></span>**Dieser Abschnitt erklärt die Positionierungen und die Funktionen der Steuerungseinheit und der Anschlüsse.**

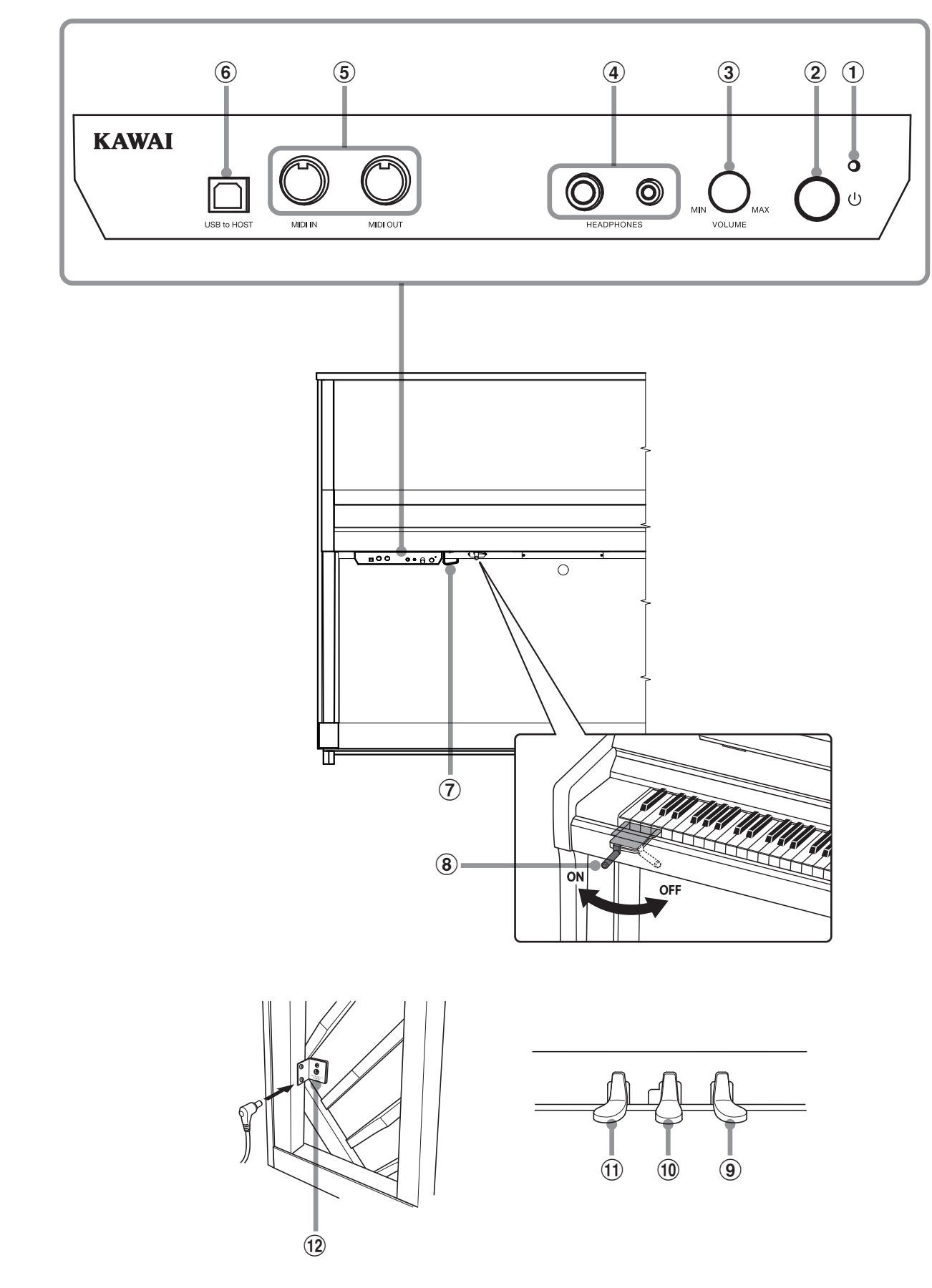

#### a **LED-Stromanzeige**

Diese LED leuchtet auf, wenn die Kontrollbox dieses Instruments eingeschaltet wird.

#### b **POWER Taste**

Mit diesem Taster kann man dieses Instrument ein- bzw. ausschalten.

Denken Sie daran, dieses Instrument nach dem Spielen auszuschalten.

\* Dieses Instrument ist mit einer automatischen Abschaltfunktion ausgestattet. Dieses Instrument schaltet sich aus, wenn eine gewisse Zeit nicht darauf gespielt wurde.

Weitere Informationen zu dieser Funktion finden Sie auf der [Seite 25](#page-24-1) dieser Bedienungsanleitung.

#### c **MASTER VOLUME Regler**

Bei aktiviertem Anytime Modus können Sie mit diesem Regler die Lautstärke des elektronischen Klangs einstellen.

\* Der MASTER VOLUME-Regler beeinflusst auch den Lautstärkepegel der LINE OUT-Buchsen.

#### d **HEADPHONES-Buchsen**

Diese Buchsen werden verwendet, um bis zu zwei Kopfhörerpaare gleichzeitig anzuschließen.

#### e **MIDI IN/OUT-Buchsen**

Über diese Buchsen können Sie dieses Instrument mit einem anderen MIDI-fähigen Gerät verbinden, um MIDI Daten zu senden und/oder zu empfangen.

#### f **USB to HOST Anschluss**

An diese Buchse können Sie Ihren Computer mit einem herkömmlichen USB "A zu B" Kabel an dieses Instrument anschließen. Wie mit einem normalen MIDI Interface können darüber MIDI Daten empfangen und gesendet werden.

#### g **Kopfhörerhalter**

Hier können Sie Ihren Kopfhörer bequem aufhängen, wenn Sie ihn nicht verwenden.

#### h **Moderator-Hebel**

Mit diesem Hebel kann man den Moderatorfilz nach unten bzw. nach oben bewegen. Durch Ziehen des Hebels wird der akustische Klavierklang gedämpft.

Durch Ziehen des Hebels wird der akustische Klavierklang gedämpft.

#### i **Dämpfer Pedal**

Das Betätigen dieses Pedals hebt alle Dämpfer von den Saiten ab und ermöglicht diesen frei zu schwingen. Dies ist das Dämpferpedal, welches das Abheben der Dämpfer von den Saiten simuliert und so den Klang auch nach dem Loslassen der Tasten länger ausklingen lässt.

#### j **Stummschaltungspedal**

Durch Betätigen dieses Pedals und einer Bewegung nach links lässt sich das akustische Klavier stummschalten. Der AnyTime-Modus wird dabei automatisch aktiviert. Versuchen Sie nicht den AnyTime Modus zu aktivieren oder zu deaktivieren, während Sie auf dem Piano spielen. Dies könnte eine Beschädigung der Mechanik zur Folge haben.

#### <span id="page-8-0"></span>k **Soft Pedal/Sostenuto Pedal**

Durch die Verwendung dieses Pedals wird der Klavierklang gedämpft und in der Lautstärke reduziert. Wenn der Klang "Jazz Organ" angewählt ist, wird durch die Betätigung des Pedals die Simulation des Rotoreffekts zwischen schnell und langsam umgeschaltet.

Es ist auch möglich, das Soft Pedal als Sostenuto Pedal zu verwenden. Hierfür halten Sie das Pedal gedrückt, während Sie dieses Instrument einschalten.

Im Sostenuto Modus klingen nur Töne nach, die bei Betätigung des Pedals gespielt und noch nicht wieder losgelassen wurden. Alle Töne, die nach der Betätigung des Pedals gespielt werden, klingen nicht nach.

Darüber hinaus kann man mit dem Softpedal Klänge auswählen, Hall Einstellung durchführen und verschiedene andere Einstellungen an diesem Instrument vornehmen.

#### l **DC IN Buchse**

An diese Buchse wird der mitgelieferte Netztadapter angeschlossen.

#### <span id="page-9-0"></span>**1.Anschließen des Netzadapters an diesem Instrument**

Schließen Sie das mitgelieferte Netzkabel an die DC IN-Buchse an, die sich in der unteren linken Ecke auf der Rückseite dieses Instruments befindet.

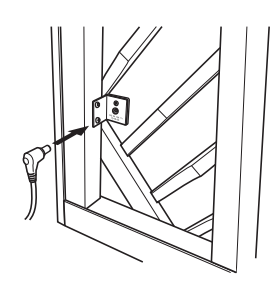

#### **2.Verbinden des Netzsteckers des Netzadapters mit einer Steckdose**

Verbinden Sie den mitgelieferten Netzstecker des Netzadapters mit einer Wandsteckdose.

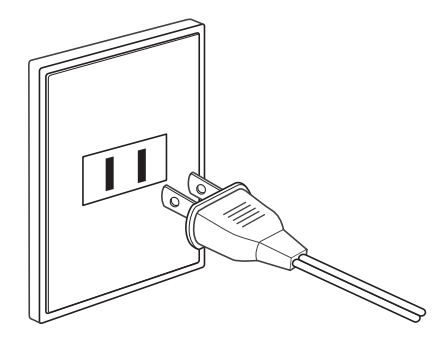

#### **3.Einschalten der Stromversorgung**

Drücken Sie die POWER-Taste auf der rechten Seite der Kontrollbox.

Dieses Instrument wird eingeschaltet und die LED-Stromanzeige über der POWER-Taste leuchtet auf, um anzuzeigen, dass die Kontrollbox des Instruments eingeschaltet ist.

\* Dieses Gerät verfügt über einen Energiesparmodus, der das Gerät nach einer bestimmten Zeit der Inaktivität automatisch ausschalten kann. Für weitere Informationen siehe die "Auto Power Off"-Einstellung auf [Seite](#page-24-1) [25.](#page-24-1)

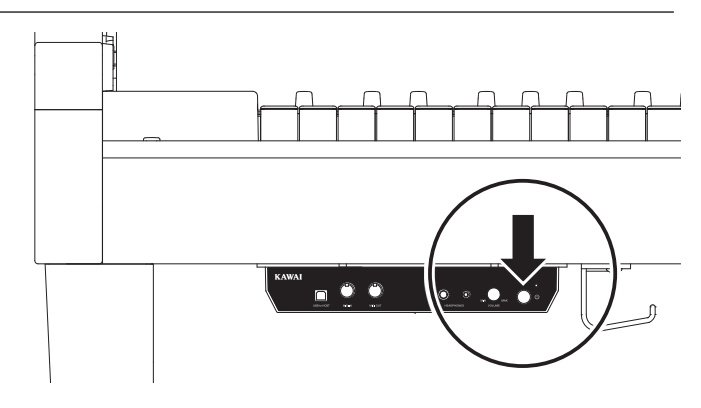

#### **4.Aktivieren des AnyTime-Modus**

Treten Sie das Stummschaltungspedal ganz nach unten und drücken Sie es langsam ganz nach links. Dadurch wird das akustische Klavier stummgeschaltet und der AnyTime Modus aktiviert.

(Soft) (Stumm) (Dämpfer)

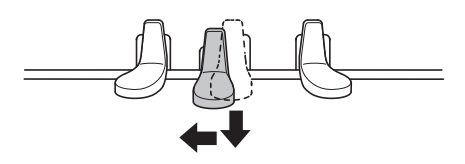

Pedale

#### <span id="page-10-0"></span>**5.Einstellen der Lautstärke**

Drehen Sie den VOLUME-Regler im Uhrzeigersinn oder gegen den Uhrzeigersinn, um den Lautstärkepegel der Kopfhörer dieses Instruments zu erhöhen oder zu verringern.

#### **6.Anschließen eines Kopfhörers an eine der HEADPHONES-Buchsen an der Vorderseite der Kontrollbox**

**HONES** 

Sie können gleichzeitig bis zu zwei Kopfhörer anschließen. So können Sie selbst über einen Kopfhörer spielen und eine zweite Person über einen zweiten Kopfhörer zuhören lassen.

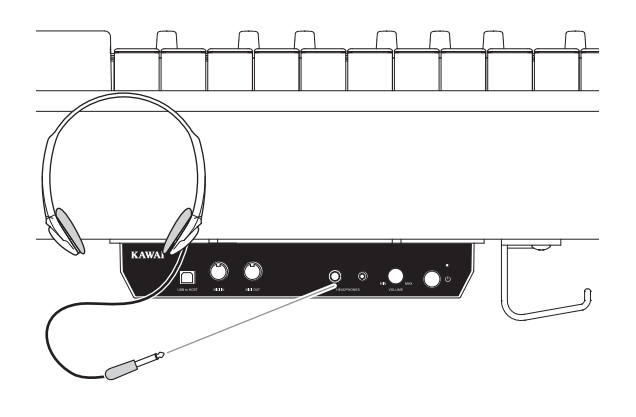

**VOLUME** 

**MIN** 

#### **7.Spielen**

Sie hören den "SK-EX Concert Grand" Klang des Flügels über Kopfhörer, während der Klang des akustischen Klaviers stummgeschaltet ist.

<span id="page-11-0"></span>**Dieser Abschnitt der Bedienungsanleitung beschreibt, wie man - durch die kombinierte Verwendung von Tastatur und Pedal - Klänge anwählt, Hall Einstellungen verändert und weitere Einstellungen an diesem Instrument vornimmt.**

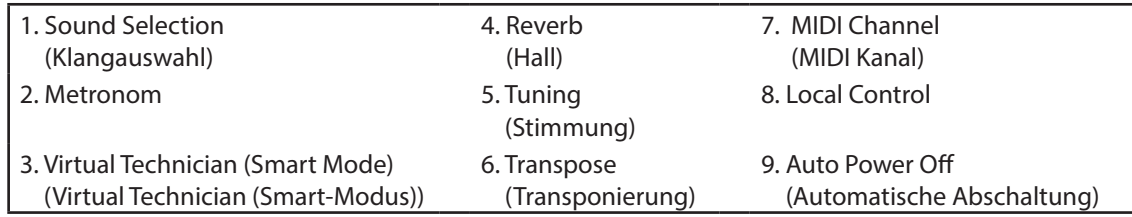

\* Die folgenden Abbildungen zeigen Ihnen die Zuordnung der Tastaturtasten zur Einstellung von verschiedenen Funktionen dieses Instruments.

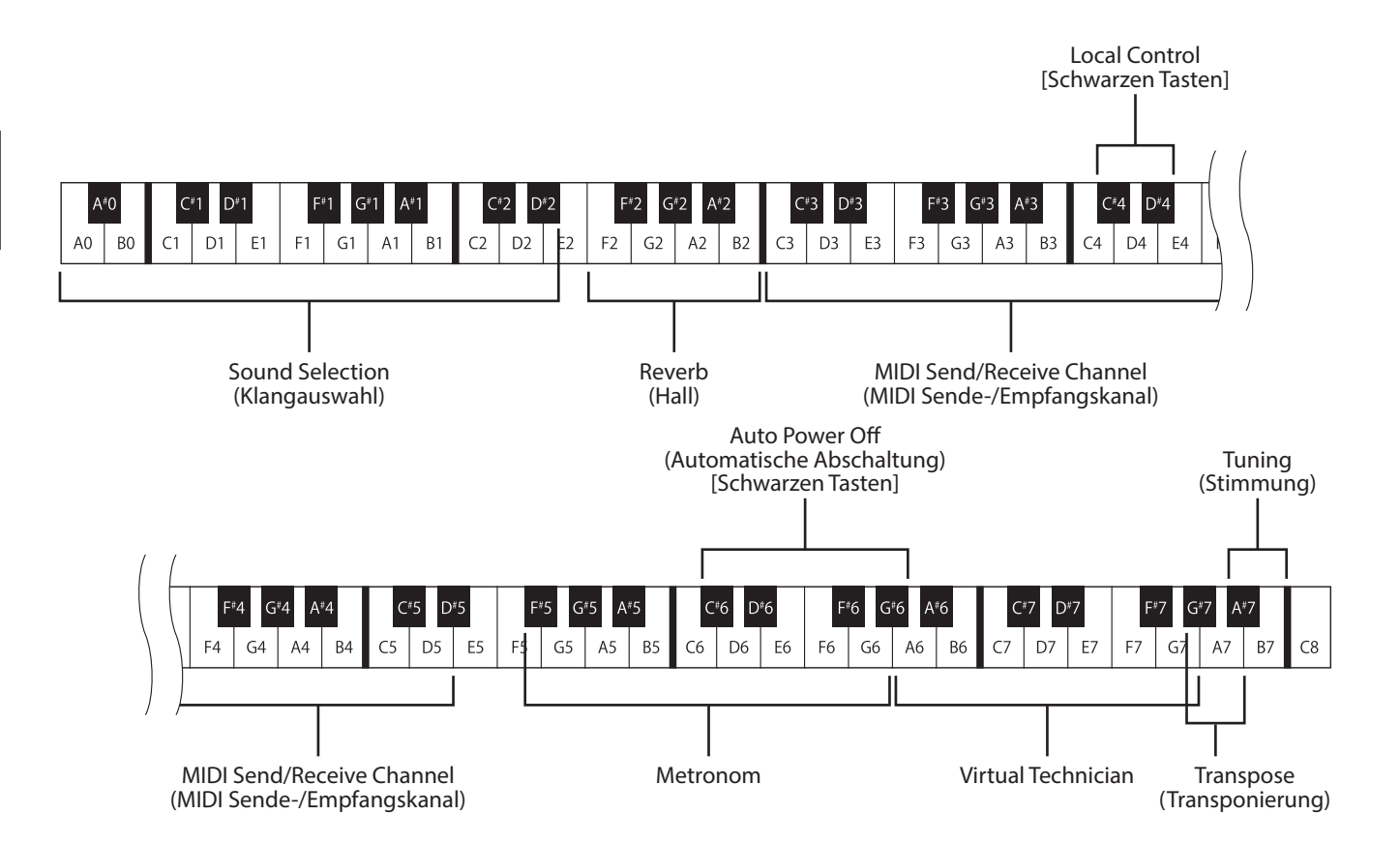

\* Während der "Setting Modus" aktiviert ist, können Sie durch Drücken der oben abgebildeten Tasten verschiedene Einstellungen an diesem Instrument vornehmen. Wenn Sie - während der "Setting Modus" aktiviert ist - eine Taste mit Funktionszuweisung drücken, wird beim Drücken der Taste kein Ton erzeugt. Nur beim Drücken einer der Metronomtasten ist natürlich der Klang des Metronoms zu hören.

\* Wenn Sie eine Taste ohne Funktionszuweisung drücken, erklingt der aktuell eingestellte Klang.

## <span id="page-12-0"></span>**1. Klangauswahl**

**Dieses Instrument ist mit 19 realistischen Klängen ausgestattet und ermöglicht so das Spiel unterschiedlichster Stilrichtungen.**

#### **Übersicht der Klänge**

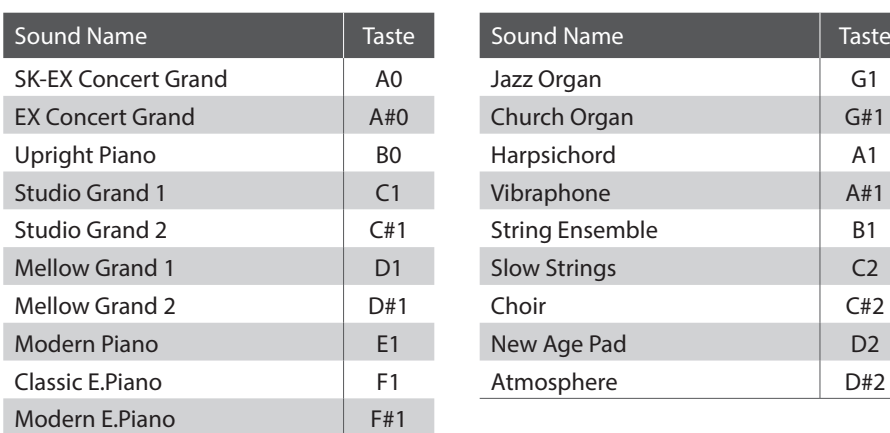

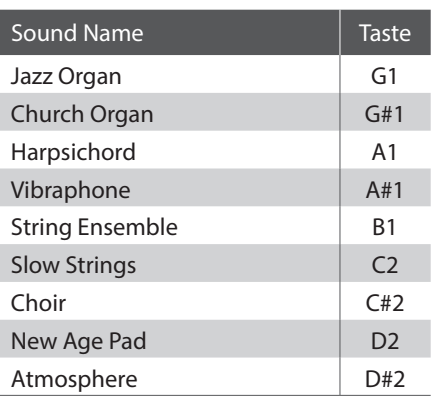

#### **Aktivieren Sie den Einstellungsmodus**

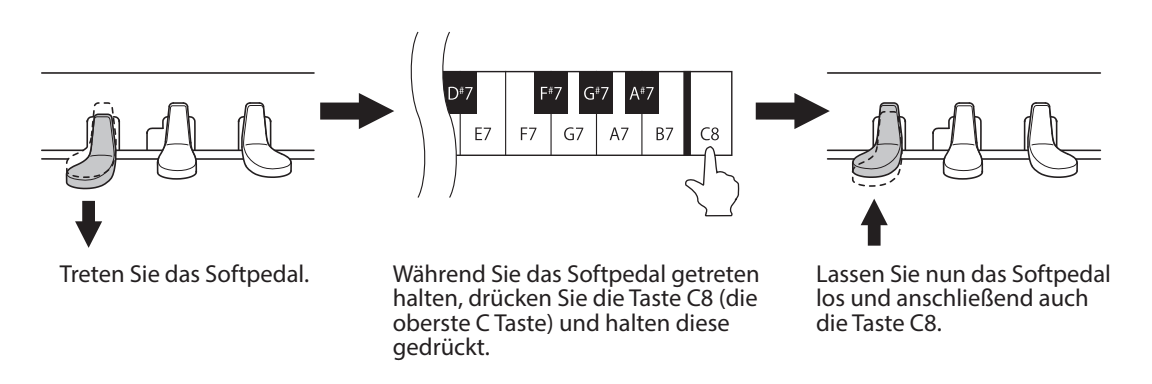

Die oben beschriebene Kombination (Softpedal getreten halten und dabei die Taste C8 drücken) aktiviert den Einstellungsmodus.

\* Wenn Sie das Dämpferpedal während der oben beschriebenen Kombination getreten halten, wird der Einstellungsmodus nicht aktiviert.

\* Wenn Sie eine andere Taste drücken während das Softpedal getreten wird, wird der Einstellungsmodus ebenfalls nicht aktiviert.

#### <span id="page-13-0"></span>**Auswahl von Klängen**

Drücken Sie eine der Tasten (von A0 bis D#2), um den gewünschten Klang auszuwählen. Die Tabelle auf der vorherigen Seite zeigt Ihnen eine Auflistung aller Klänge mit den entsprechenden Tastennummern.

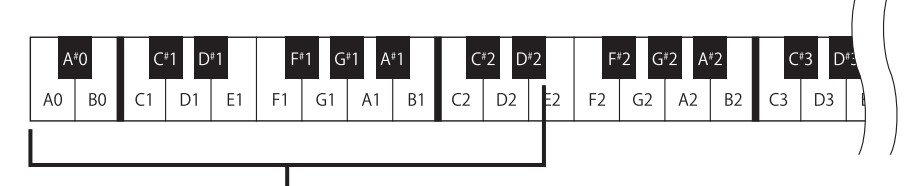

Auswahl von Klängen

#### **Verlassen des Einstellungsmodus**

Nachdem Sie einen Klang ausgewählt haben, betätigen Sie das Dämpferpedal, um den Einstellungsmodus zu verlassen.

\* SK-EX Concert Grand wird nach dem Einschalten dieses Instruments automatisch angewählt.

### **2. Metronom**

**Die Metronom Funktion in diesem Instrument kann Ihnen hervorragende Dienste leisten, da sie einen konstanten Rhythmus vorgibt, an dem Sie sich beim Üben bequem orientieren können. Tempo, Taktart und Lautstärke lassen sich nach Ihren Wünschen einstellen.**

#### **Metronom Funktion**

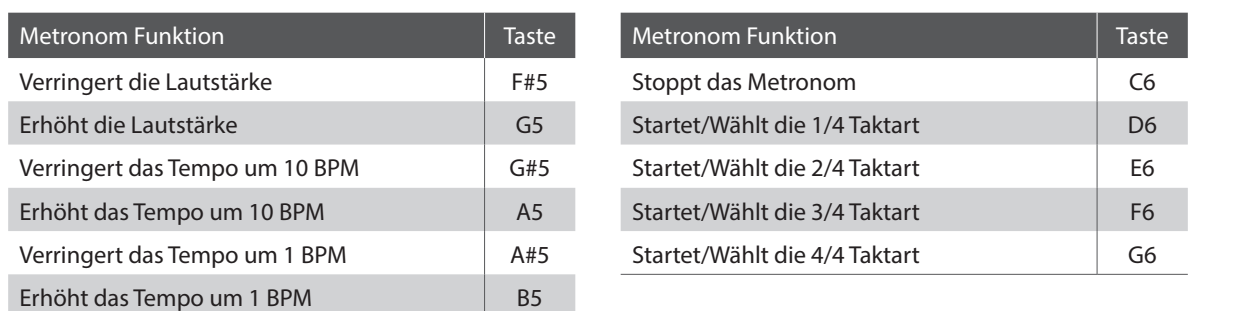

#### **Aktivieren Sie den Einstellungsmodus**

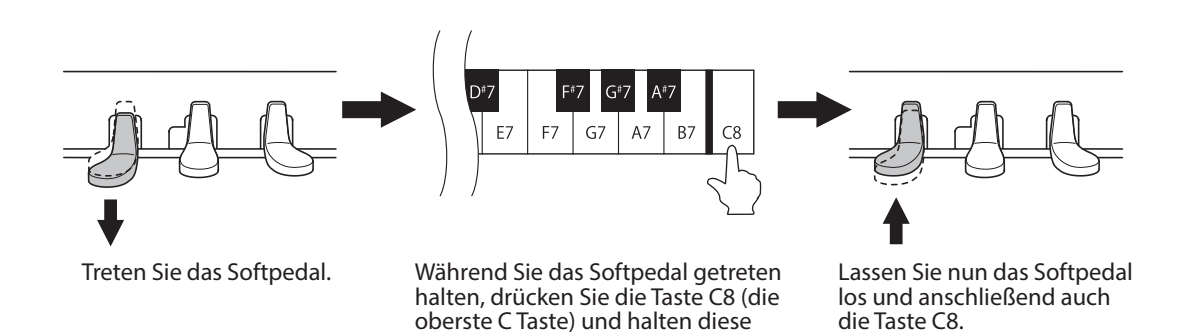

Die oben beschriebene Kombination (Softpedal getreten halten und dabei die Taste C8 drücken) aktiviert den Einstellungsmodus.

\* Wenn Sie das Dämpferpedal während der oben beschriebenen Kombination getreten halten, wird der Einstellungsmodus nicht aktiviert.

gedrückt.

<sup>\*</sup> Wenn Sie eine andere Taste drücken während das Softpedal getreten wird, wird der Einstellungsmodus ebenfalls nicht aktiviert.

#### **Einstellen der Taktart, des Tempos und der Lautstärke des Metronoms**

Drücken Sie die Tasten D6, E6, F6 oder G6 um das Metronom zu starten und/oder die Taktart des Metronoms einzustellen. Drücken Sie die Tasten G#5, A5, A#5 oder B5 um das Metronom Tempo einzustellen. Drücken Sie die Taste F#5 oder die Taste G5 um die Metronom Lautstärke einzustellen.

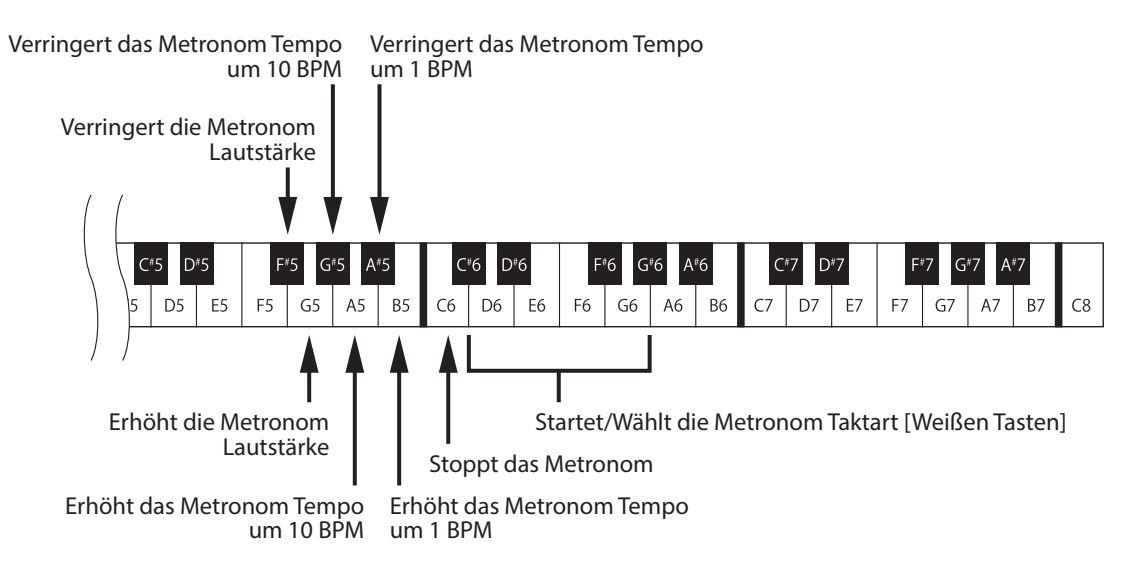

\* Sie können das Metronom Tempo im Bereich von 10 bis 300 BPM einstellen.

Gleichzeitiges Drücken der Tasten G#5 und A5, oder A#5 und B5 setzt das Tempo auf die Werkseinstellung von 120 BPM zurück.

\* Sie können die Metronom Lautstärke im Bereich von 1 bis 10 einstellen. Gleichzeitiges Drücken der Tasten F#5 und G5 setzt die Lautstärke auf die Werkseinstellung von 5 zurück.

#### **Verlassen des Einstellungsmodus**

Nachdem Sie die gewünschten Metronom Einstellungen vorgenommen haben, betätigen Sie das Dämpferpedal, um den Einstellungsmodus zu verlassen.

### <span id="page-15-1"></span><span id="page-15-0"></span>**3. Virtual Technician (Smart Mode) (Virtual Technician (Smart-Modus))**

**Ein Pianotechniker gehört zu jedem akustischen Piano. Er stimmt das Piano nicht nur, sondern stellt auch die Regulation und die Intonation ein.**

**Der Virtual Technician dieses Instruments simuliert diese Verfeinerungen digital mit zehn voreingestellten Konfigurationen, durch die mehrere Eigenschaften des akustischen Pianos intelligent so eingestellt werden, dass sie zu unterschiedlichen Musikstilen passen.**

#### **Virtual Technician-Typ**

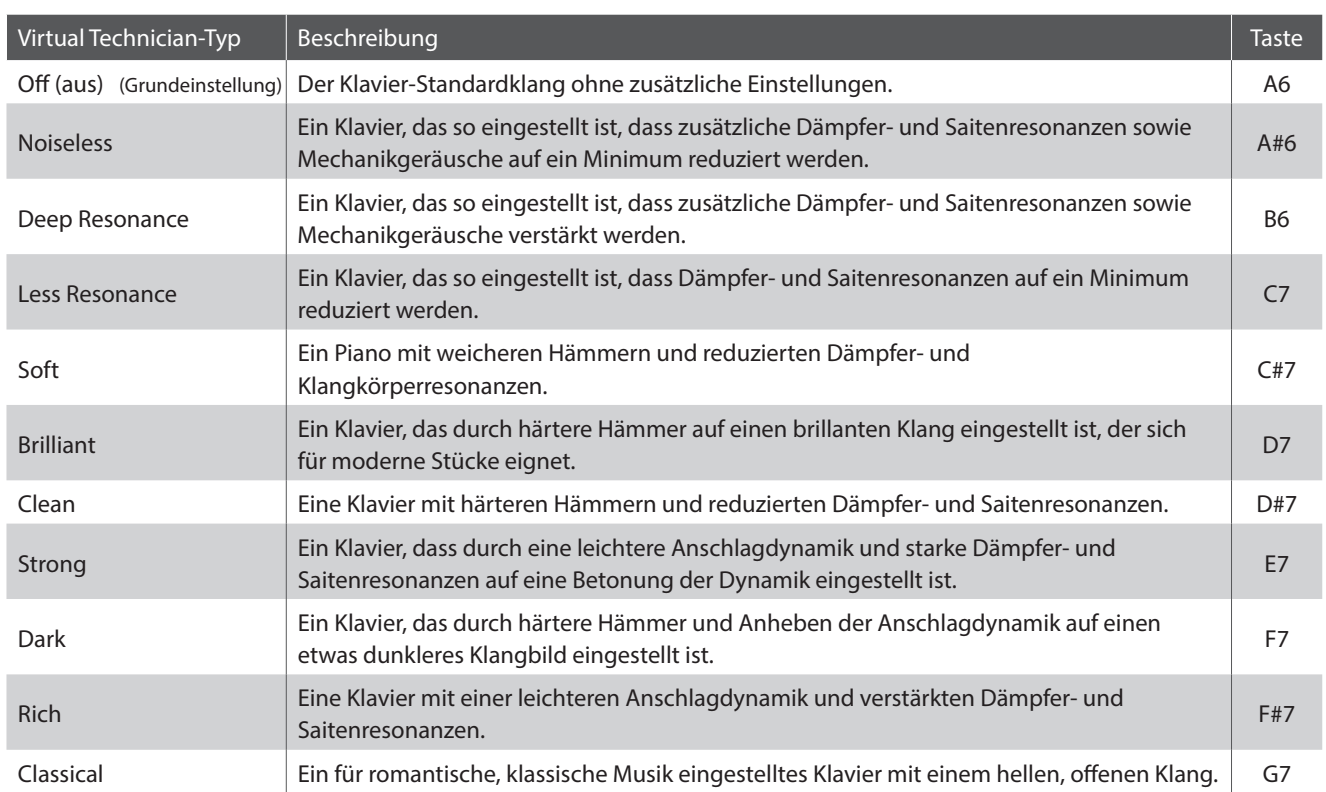

#### **Aktivieren Sie den Einstellungsmodus**

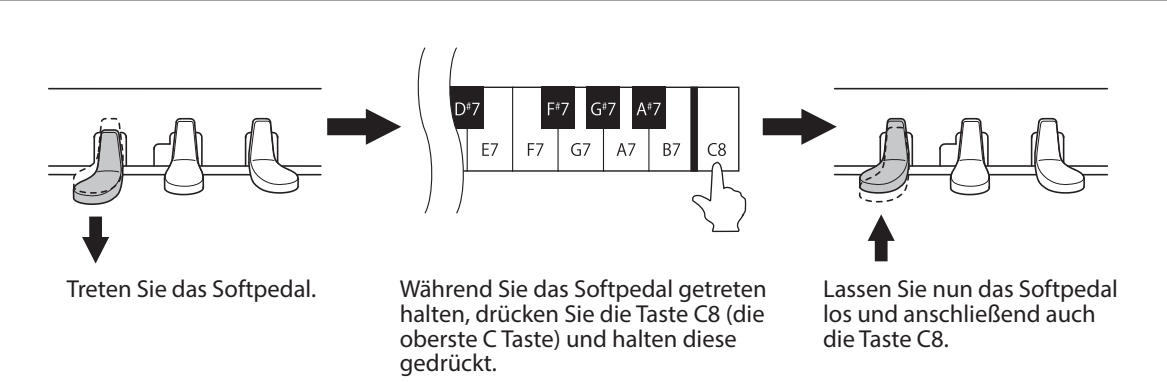

Die oben beschriebene Kombination (Softpedal getreten halten und dabei die Taste C8 drücken) aktiviert den Einstellungsmodus.

\* Wenn Sie das Dämpferpedal während der oben beschriebenen Kombination getreten halten, wird der Einstellungsmodus nicht aktiviert.

\* Wenn Sie eine andere Taste drücken während das Softpedal getreten wird, wird der Einstellungsmodus ebenfalls nicht aktiviert.

#### **Auswählen des Virtual Technician-Typs**

Drücken Sie eine der Tasten (von A6 bis G7), um den gewünschten Typ auszuwählen. Die obenstehende Tabelle zeigt Ihnen eine Auflistung der verfügbaren Virtual Technician-Typen mit den entsprechenden Tastennummern.

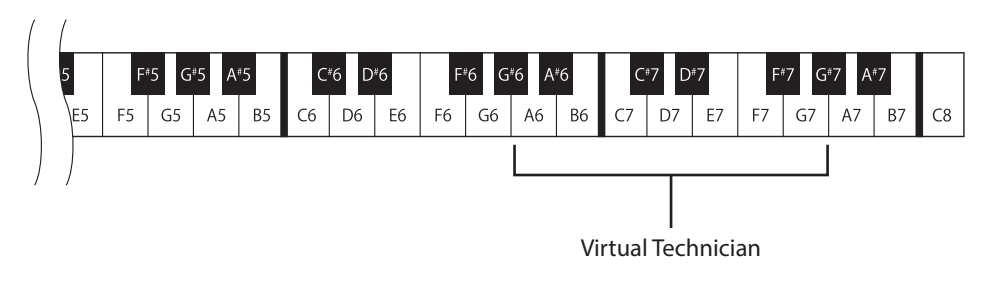

#### **Verlassen des Einstellungsmodus**

Nachdem Sie die gewünschte Virtual Technician Einstellung vorgenommen haben, betätigen Sie das Dämpferpedal, um den Einstellungsmodus zu verlassen.

## <span id="page-17-1"></span><span id="page-17-0"></span>**4. Reverb (Hall)**

**Dieser Effekt versieht den Klang mit Nachhall, um den akustischen Eindruck verschiedener Hörumgebungen zu simulieren, beispielsweise eines Raumes mittlerer Größe, einer Bühne oder eines großen Konzertsaals. Bei einem Klangwechsel fügt dieses Instrument automatisch einen passenden Hall hinzu. Sie können aber auch einen anderen Hall Typ manuell auswählen.**

#### **Hall Typen**

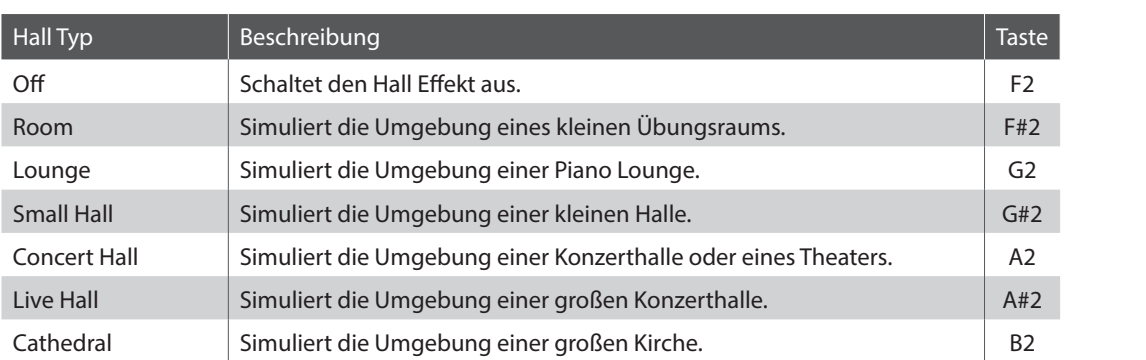

#### **Aktivieren Sie den Einstellungsmodus**

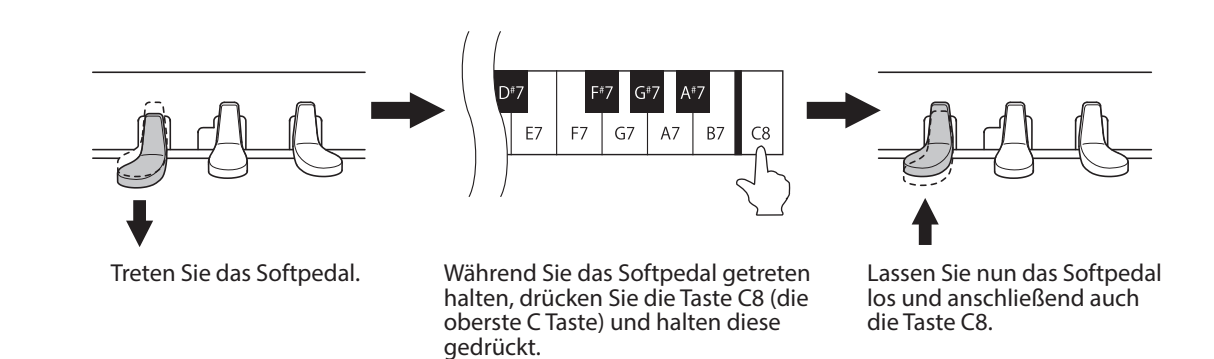

Die oben beschriebene Kombination (Softpedal getreten halten und dabei die Taste C8 drücken) aktiviert den Einstellungsmodus.

\* Wenn Sie das Dämpferpedal während der oben beschriebenen Kombination getreten halten, wird der Einstellungsmodus nicht aktiviert.

\* Wenn Sie eine andere Taste drücken während das Softpedal getreten wird, wird der Einstellungsmodus ebenfalls nicht aktiviert.

#### **Auswählen des Hall Typs**

Drücken Sie eine der Tasten (von F2 bis B2), um den gewünschten Typ auszuwählen. Die obenstehende Tabelle zeigt Ihnen eine Auflistung der Typen mit den entsprechenden Tastennummern.

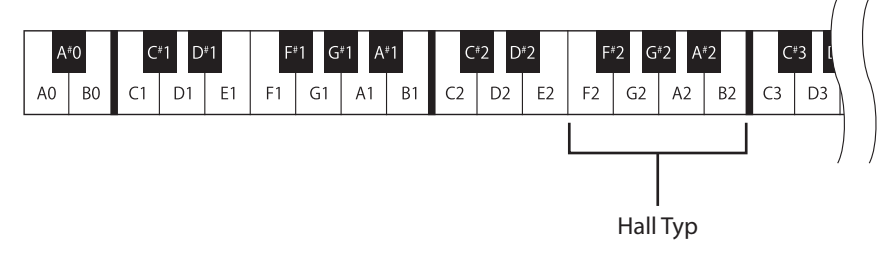

#### **Verlassen des Einstellungsmodus**

# <span id="page-18-0"></span>**5. Tuning (Stimmung)**

**Die Tuning Einstellung ermöglicht die Grundstimmung dieses Instruments in 0,5Hz Schritten zu verändern, um sie z.B. an andere Instrumente anzupassen.**

#### **Aktivieren Sie den Einstellungsmodus**

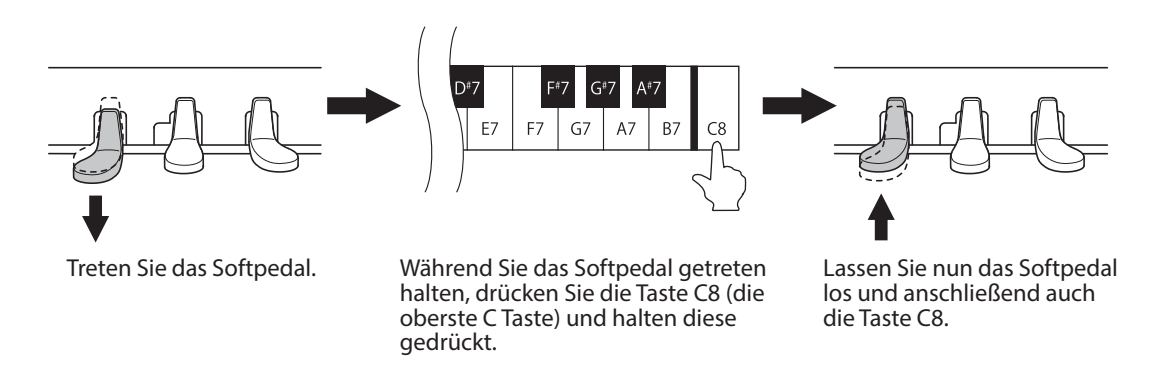

Die oben beschriebene Kombination (Softpedal getreten halten und dabei die Taste C8 drücken) aktiviert den Einstellungsmodus.

\* Wenn Sie das Dämpferpedal während der oben beschriebenen Kombination getreten halten, wird der Einstellungsmodus nicht aktiviert.

\* Wenn Sie eine andere Taste drücken während das Softpedal getreten wird, wird der Einstellungsmodus ebenfalls nicht aktiviert.

#### **Einstellen der Stimmung (Tuning)**

Drücken Sie die Taste B7, um die Tonhöhe anzuheben oder die Taste A#7, um die Tonhöhe abzusenken.

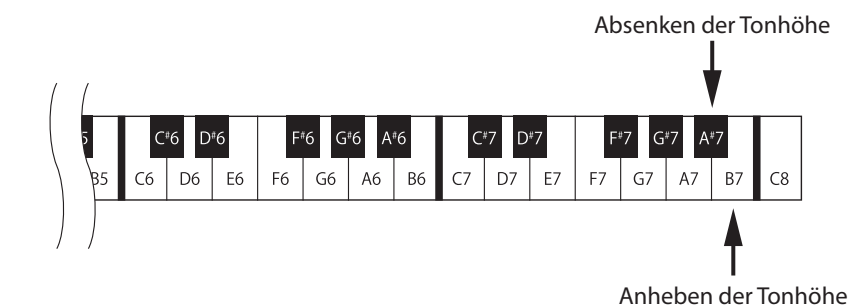

\* Sie können den Wert der Stimmung im Bereich von 427,0 bis 453,0 Hz einstellen. Jedes Drücken der Tasten B7 oder A#7 erhöht/verringert den Wert um 0,5 Hz.

\* Gleichzeitiges Drücken der Tasten A#7 und B7 setzt die Stimmung auf die Werkseinstellung von 440 Hz zurück.

#### **Verlassen des Einstellungsmodus**

Nachdem Sie die gewünschte Tonhöhe eingestellt haben, betätigen Sie das Dämpferpedal, um den Einstellungsmodus zu verlassen.

\* Die eingestellte Tonhöhe wird gespeichert und nach dem Einschalten dieses Instruments automatisch abgerufen.

## <span id="page-19-0"></span>**6. Transpose (Transponierung)**

**Mit Hilfe der Transponierfunktion können Sie die Tonhöhe dieses Instruments in Halbtonschritten anheben und absenken. Diese Einrichtung ist besonders praktisch, wenn Sie ein bestimmtes Stück in einer anderen Tonart spielen möchten, z.B. um es der Stimmlage eines Sängers anzupassen. Dazu brauchen Sie nur die Tonhöhe zu transponieren, ohne auf anderen als den gewohnten Tasten spielen zu müssen.**

#### **Aktivieren Sie den Einstellungsmodus**

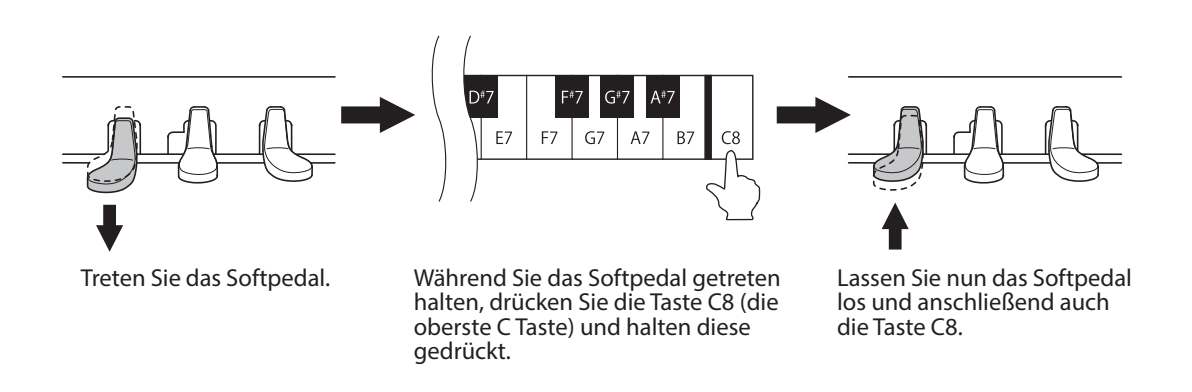

Die oben beschriebene Kombination (Softpedal getreten halten und dabei die Taste C8 drücken) aktiviert den Einstellungsmodus.

\* Wenn Sie das Dämpferpedal während der oben beschriebenen Kombination getreten halten, wird der Einstellungsmodus nicht aktiviert.

\* Wenn Sie eine andere Taste drücken während das Softpedal getreten wird, wird der Einstellungsmodus ebenfalls nicht aktiviert.

#### **Einstellen der Transponierung**

Drücken Sie die Taste A7, um die Tonhöhe jeweils in Halbtonschritten anzuheben oder die Taste G#7, um die Tonhöhe jeweils in Halbtonschritten abzusenken.

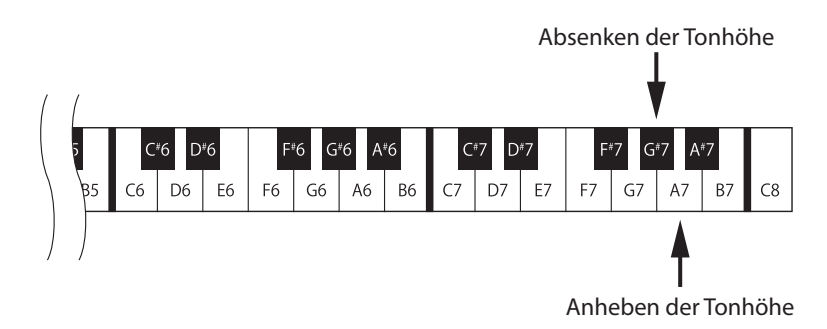

\* Die Transpose Einstellung kann bis zu 12 Halbtöne höher oder bis zu 12 Halbtöne tiefer eingestellt werden.

\* Gleichzeitiges Drücken der Tasten G#7 und A7 setzt die Transponierung auf die Werkseinstellung 0 zurück.

#### **Verlassen des Einstellungsmodus**

Nachdem Sie die gewünschte Transpose Einstellung vorgenommen haben, betätigen Sie das Dämpferpedal, um den Einstellungsmodus zu verlassen.

\* Der Transpose Einstellung 0 wird nach dem Einschalten dieses Instruments automatisch angewählt.

# <span id="page-20-0"></span>**7. MIDI Channel (MIDI Kanal)**

#### **MIDI Übersicht**

MIDI ist ein Akronym, das aus den Anfangsbuchstaben der englischen Bezeichnung "Musical Instrument Digital Interface" (Digital-Schnittstelle für Musikinstrumente) gebildet wurde. Dabei handelt es sich um eine internationale Norm, die den Anschluss von Synthesizern, Sequenzern und anderen elektronischen Musikinstrumenten ermöglicht, so dass diese Geräte Daten untereinander austauschen können.

Dieses Instrument verfügt über zwei MIDI-Anschlüsse zum Austausch von Daten; MIDI IN und MIDI OUT. Diese Buchsen werden verwendet, um MIDI-Geräte über ein Spezialkabel mit DIN-Steckern miteinander zu verbinden.

> MIDI IN : Zum Empfang von Noten-, Programmwechsel- und anderen Daten. MIDI OUT : Zum Senden von Noten-, Programmwechsel- und anderen Daten.

Das MIDI System verwendet Kanäle, um Daten zwischen verschiedenen MIDI-Geräten austauschen zu können. Es gibt Empfangskanäle (MIDI IN) und Sendekanäle (MIDI OUT). Die meisten Musikinstrumente, die mit MIDI Funktionen ausgestattet sind, besitzen sowohl eine MIDI IN- als auch MIDI OUT- Buchse und sind in der Lage, Daten über MIDI zu empfangen und zu senden.

Auf den Empfangskanälen können MIDI Daten von anderen MIDI Geräten empfangen werden. Auf Sendekanälen können MIDI Daten an andere MIDI Geräte gesendet werden.

#### **Beispiel für eine MIDI Verbindung:**

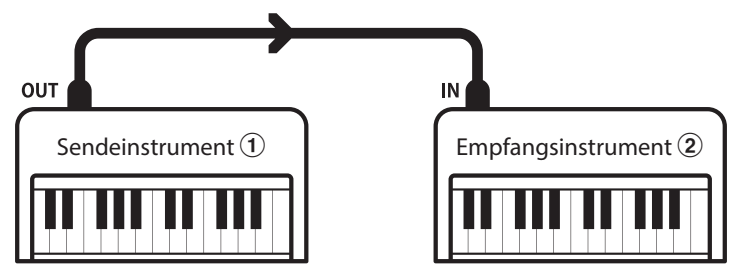

Bei einer Verbindung (wie oben abgebildet) werden MIDI Daten, die von  $\Omega$  gesendet werden, auch von  $\Omega$  gespielt. Natürlich nur, wenn die Kanäle beider Instrumente übereinstimmen.

MIDI Instrumente haben 16 Kanäle zum Empfangen und Senden von MIDI Daten.

#### **Beispiele für die Verwendung von MIDI**

Anschluss an einen Sequenzer:

Bei dieser Verbindung können Sie Titel, die Sie auf diesem Instrument spielen, mit einem externen Sequenzer aufnehmen und jederzeit wiedergeben.

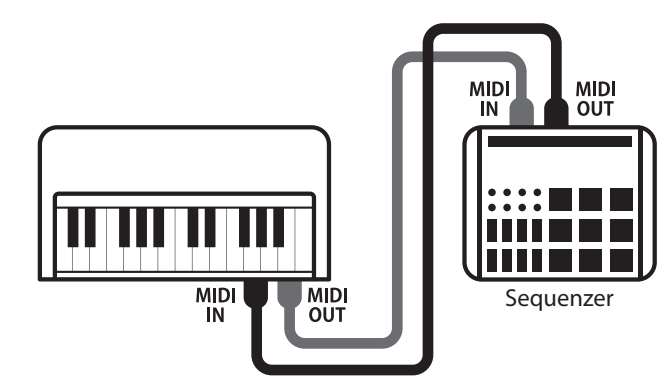

#### **MIDI Funktionen**

Dieses Instrument unterstützt die folgenden MIDI Funktionen:

#### Empfang/Senden von Noteninformationen

Empfang und Senden von Noteninformationen von/zu angeschlossenen Instrumenten oder Geräten.

#### Empfang/Senden von Pedalinformationen

Empfangen und Senden der 3 Pedalinformationen (Sustain, Sostenuto und Soft) von/zu angeschlossenen Instrumenten oder Geräten.

#### Senden/Empfangen von Programmwechsel Informationen

Empfang und Senden von Programmwechselnummern von/zu angeschlossenen Instrumenten oder Geräten.

#### **Senden/Empfangen von MIDI Programmwechselnummern**

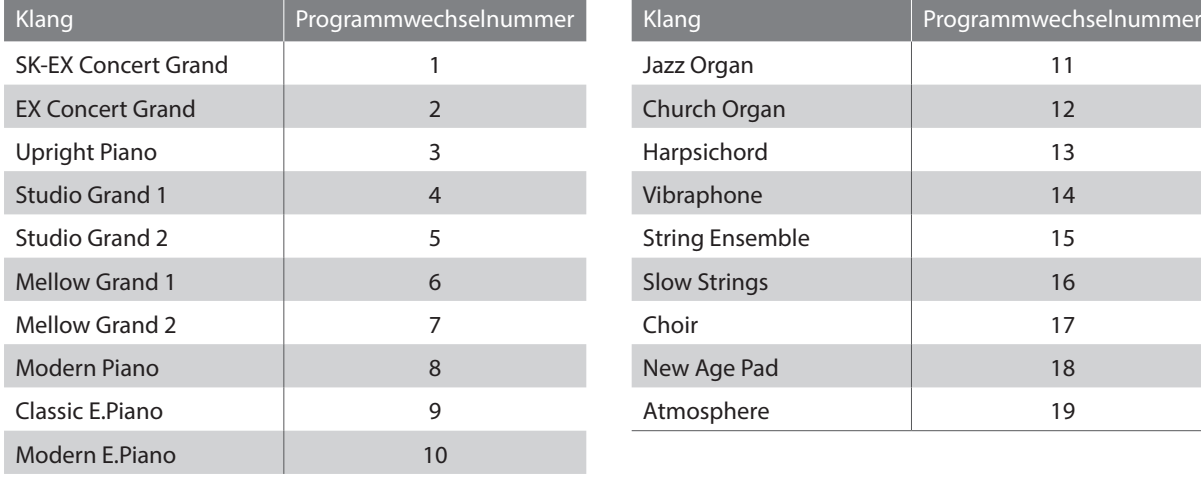

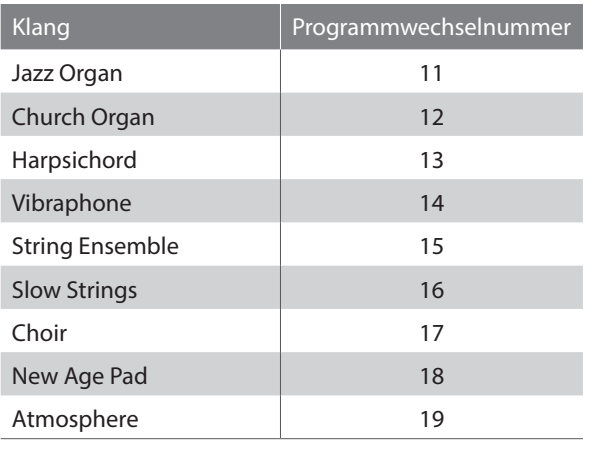

#### Empfang von Lautstärkeeinstellungen

Empfängt MIDI Lautstärkedaten von angeschlossenen MIDI Geräten.

#### Empfang/Senden von Exklusivdaten

Vom Bedienfeld oder per Menüeinstellung als Exklusivdaten senden/empfangen.

**Diese Einstellung legt fest, auf welchem MIDI Kanal dieses Instrument MIDI Daten mit einem MIDI-fähigen Gerät oder Instrument austauscht. Der gewählte Kanal funktioniert sowohl für den Empfang als auch für das Senden von MIDI Daten.**

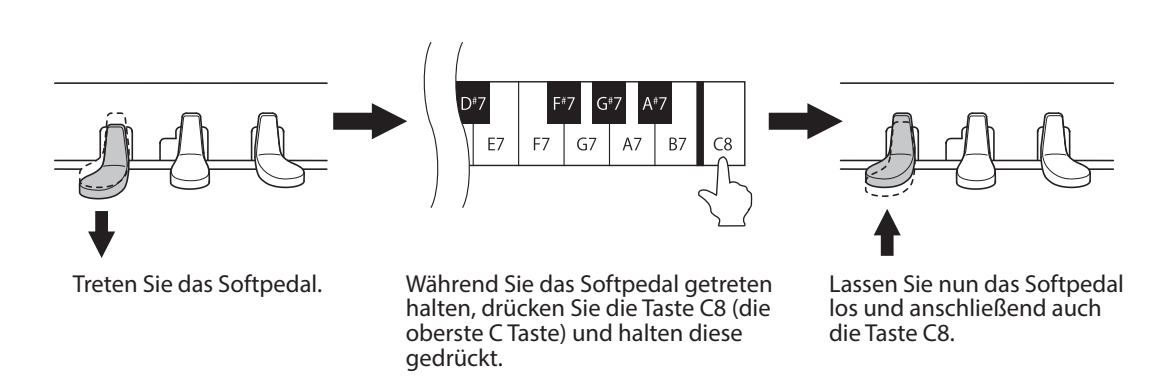

#### **Aktivieren Sie den Einstellungsmodus**

Die oben beschriebene Kombination (Softpedal getreten halten und dabei die Taste C8 drücken) aktiviert den Einstellungsmodus.

\* Wenn Sie das Dämpferpedal während der oben beschriebenen Kombination getreten halten, wird der Einstellungsmodus nicht aktiviert.

\* Wenn Sie eine andere Taste drücken während das Softpedal getreten wird, wird der Einstellungsmodus ebenfalls nicht aktiviert.

#### **MIDI Kanal Einstellung**

Mit den weißen Tasten C3 bis D5 können Sie den MIDI Kanal einstellen. Die nachstehende Tabelle zeigt Ihnen eine Auflistung der MIDI Kanäle mit den entsprechenden Tasten Nummern.

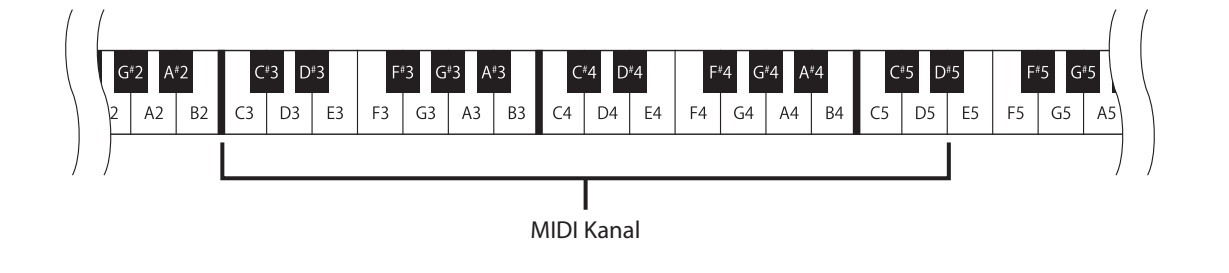

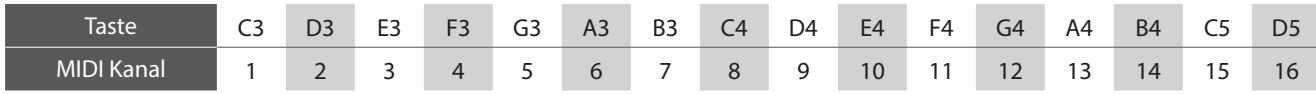

\* Der MIDI Kanal kann im Bereich von 1 bis 16 eingestellt werden.

\* Drücken Sie die Taste C#3, um den Empfang von MIDI Informationen auf allen Kanälen zu ermöglichen. Diesen Modus bezeichnet man als "OMNI ON". Wenn ein bestimmter MIDI Kanal gewählt wurde, wird dieses Instrument in den "OMNI OFF" Modus gesetzt und empfängt nur noch auf diesem einen Kanal.

#### **Verlassen des Einstellungsmodus**

Nachdem Sie die gewünschte MIDI Einstellung vorgenommen haben, betätigen Sie das Dämpferpedal, um den Einstellungsmodus zu verlassen.

- \* Der MIDI Kanal Einstellung "OMNI ON (empfängt auf allen Kanälen, sendet auf einem Kanal)" wird nach dem Einschalten dieses Instruments automatisch angewählt.
- \* Weitere Informationen zu den MIDI-Funktionen dieses Instruments finden Sie unter "MIDI Implementation Tabelle" auf [Seite 30.](#page-29-1)

## <span id="page-23-1"></span><span id="page-23-0"></span>**8. Local Control Modus**

**Von dieser Einstellung hängt ab, ob die Klangerzeugung dieses Instruments über die eingebaute Tastatur (ON) oder über ein externes MIDI-Instrument (OFF) gesteuert wird. Auch bei ausgeschaltetem Local Control Modus werden Informationen - über die auf der Tastatur dieses Instruments angeschlagenen Tasten - an ein externes MIDI Instrument oder einen PC übertragen.**

#### **Local Control Einstellungen**

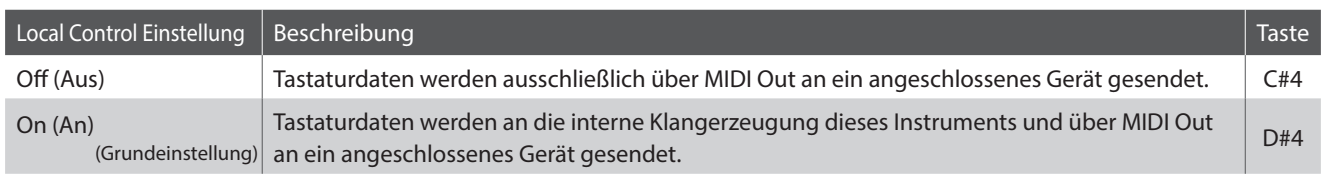

#### **Aktivieren Sie den Einstellungsmodus**

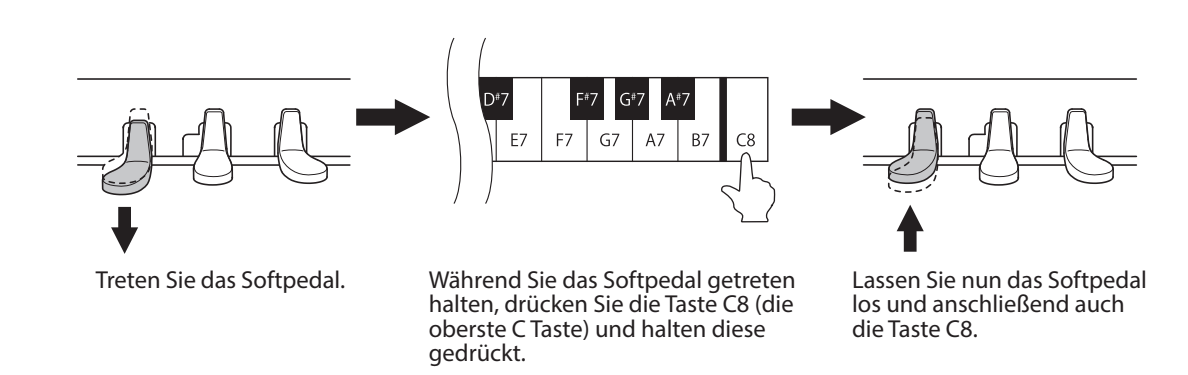

Die oben beschriebene Kombination (Softpedal getreten halten und dabei die Taste C8 drücken) aktiviert den Einstellungsmodus.

\* Wenn Sie das Dämpferpedal während der oben beschriebenen Kombination getreten halten, wird der Einstellungsmodus nicht aktiviert.

\* Wenn Sie eine andere Taste drücken während das Softpedal getreten wird, wird der Einstellungsmodus ebenfalls nicht aktiviert.

#### **Local Control Einstellung**

Drücken Sie die Tasten C#4 oder D#4, um die Local Control Einstellung zu ändern.

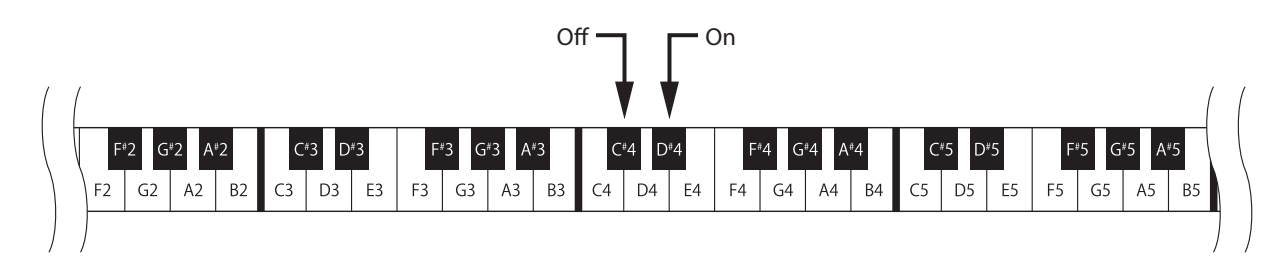

#### **Verlassen des Einstellungsmodus**

Nachdem Sie die gewünschte Local Control vorgenommen haben, betätigen Sie das Dämpferpedal, um den Einstellungsmodus zu verlassen.

\* Die Local Control Einstellung "ON" wird nach dem Einschalten dieses Instruments automatisch angewählt.

**Erweiterte Bedienung**

Erweiterte Bedienung

## <span id="page-24-1"></span><span id="page-24-0"></span>**9. Auto Power Off (Automatische Abschaltung)**

**Dieses Instrument ist mit einer automatischen Abschaltfunktion ausgestattet. Dieses Instrument schaltet sich aus, wenn eine gewisse Zeit nicht darauf gespielt wird.**

\* Die vorgenommene "Auto Power Off" Einstellung wird automatisch bei jedem zukünftigen Einschalten dieses Instruments aktiviert.

#### **Auto Power Off Einstellung**

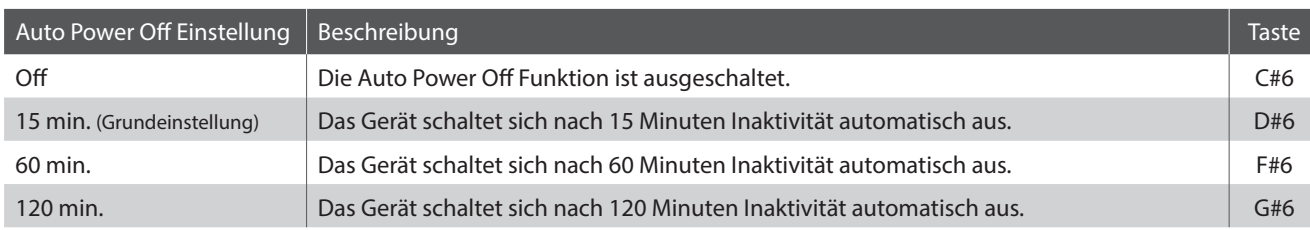

#### **Aktivieren Sie den Einstellungsmodus**

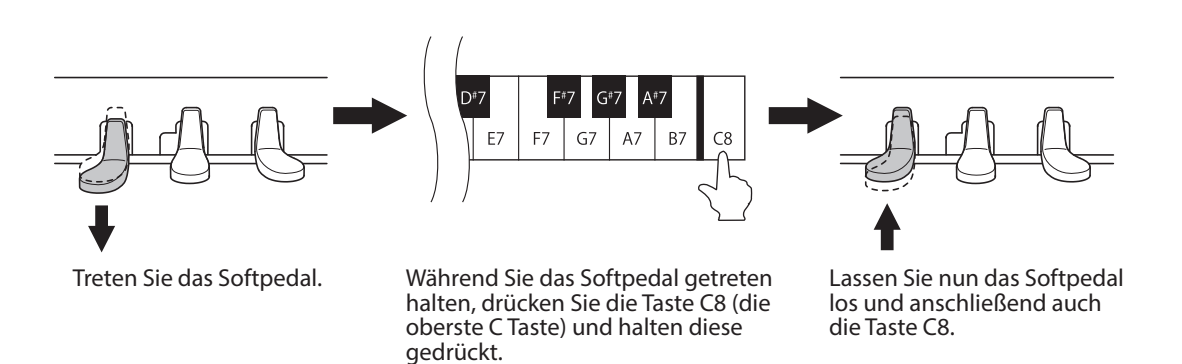

Die oben beschriebene Kombination (Softpedal getreten halten und dabei die Taste C8 drücken) aktiviert den Einstellungsmodus.

\* Wenn Sie das Dämpferpedal während der oben beschriebenen Kombination getreten halten, wird der Einstellungsmodus nicht aktiviert.

\* Wenn Sie eine andere Taste drücken während das Softpedal getreten wird, wird der Einstellungsmodus ebenfalls nicht aktiviert.

#### **Einstellen die Auto Power Off**

Drücken Sie die Tasten C#6, D#6, F#6 oder G#6, um die Auto Power Off Einstellung zu ändern.

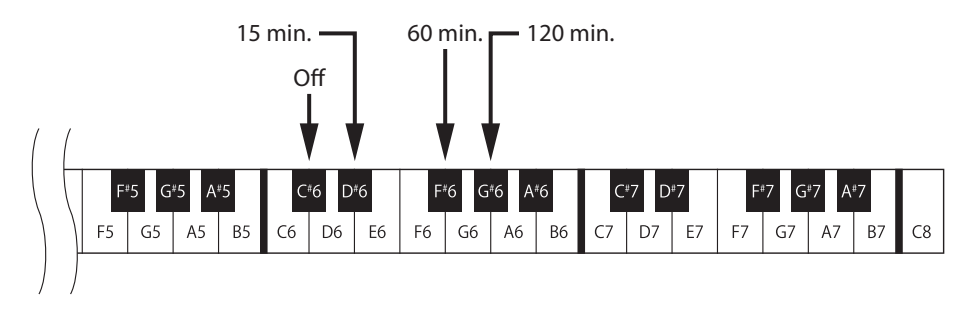

#### **Verlassen des Einstellungsmodus**

Nachdem Sie die gewünschte Auto Power Off Einstellung vorgenommen haben, betätigen Sie das Dämpferpedal, um den Einstellungsmodus zu verlassen.

# <span id="page-25-0"></span>**Anhang**

### **Troubleshooting**

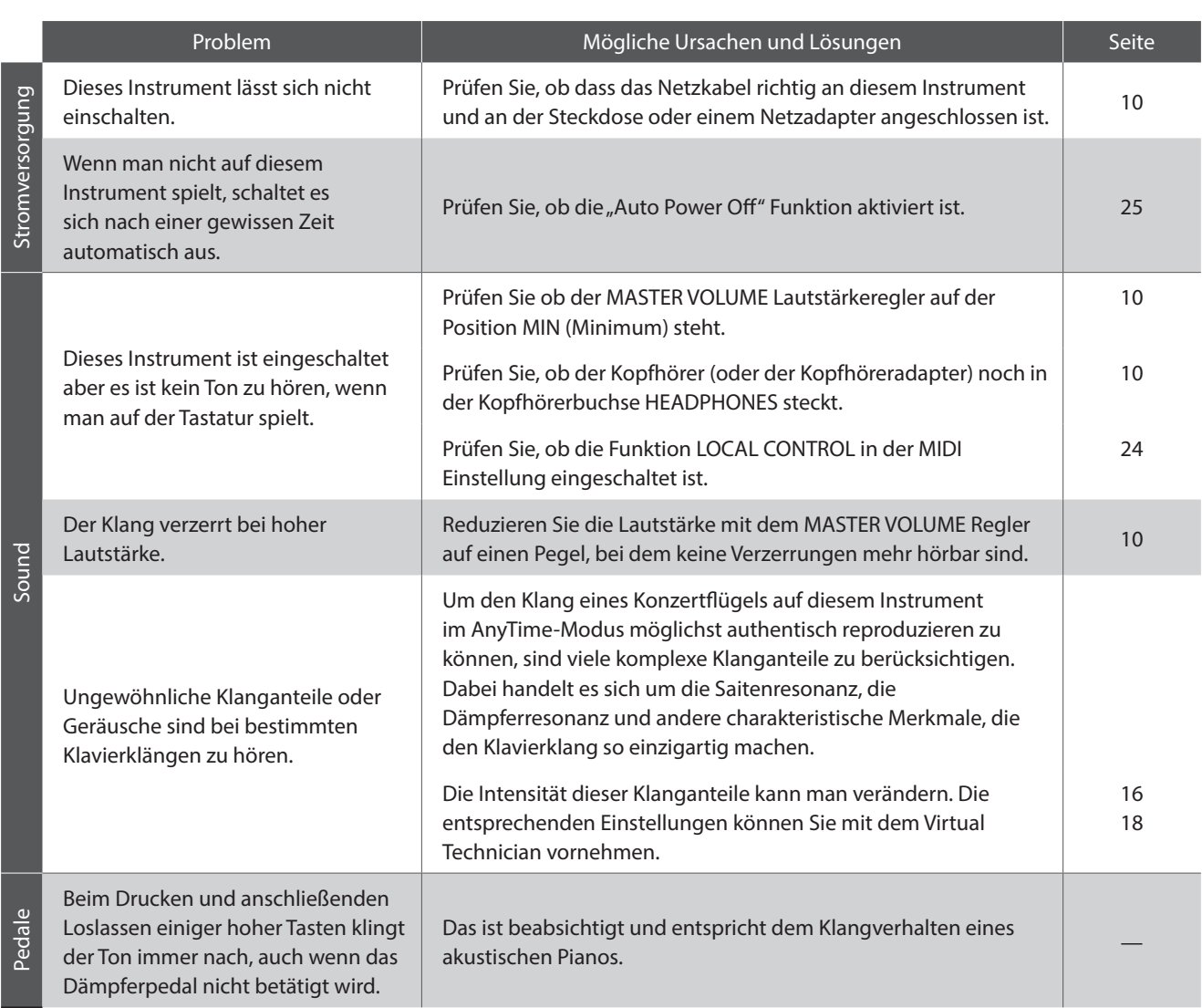

### <span id="page-26-0"></span>**Connecting to Other Devices**

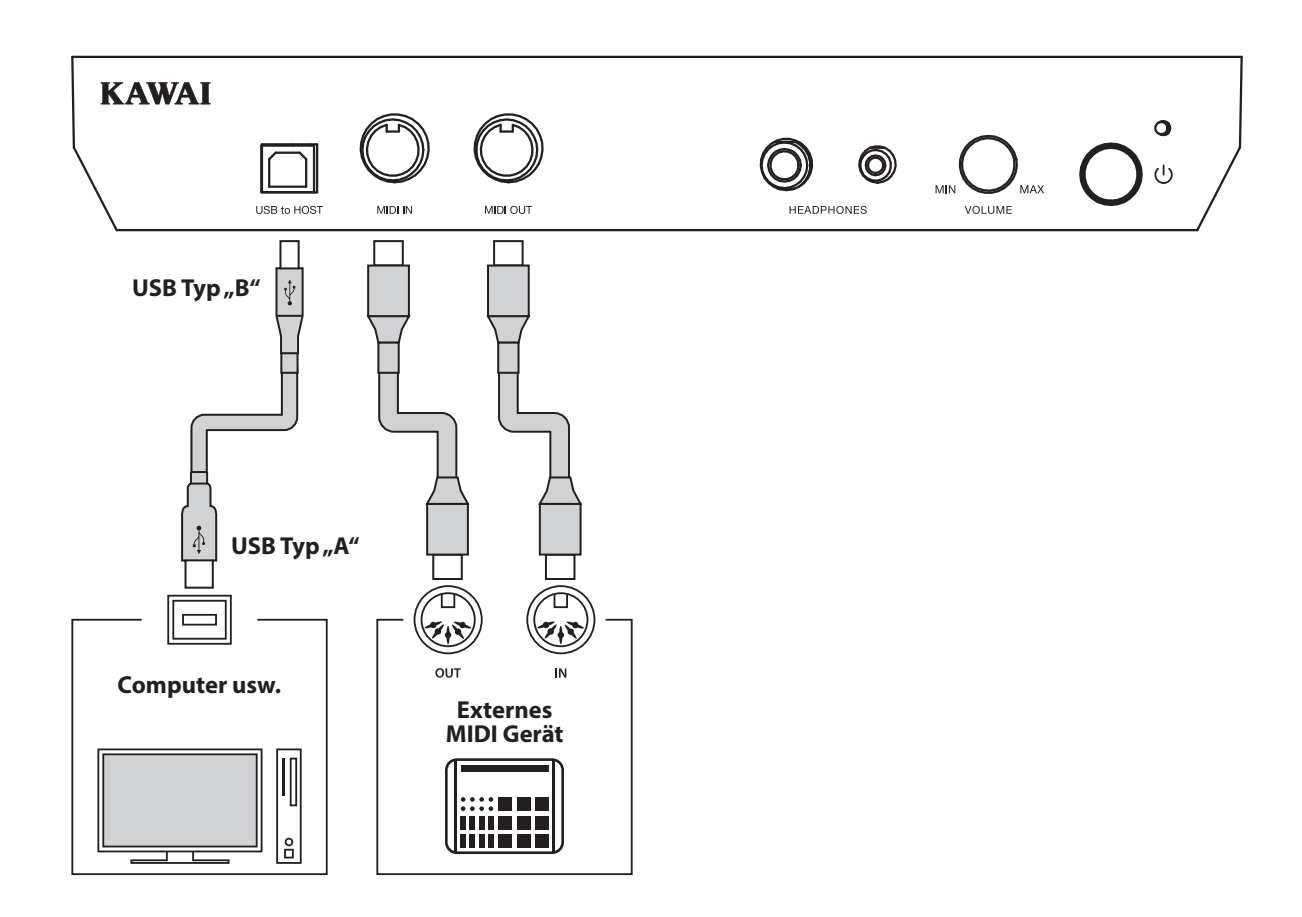

#### a **MIDI IN/OUT Buchsen**

Über diese Buchsen können externe MIDI-Geräte (z.B. Sound Module oder Computer mit MIDI Interface) mit diesem Instrument verbunden werden.

#### **(2) USB to HOST Anschluss (Typ "B")**

Wenn Sie dieses Instrument mit einem USB Kabel mit einem Computer verbinden, wird das Instrument als MIDI Gerät erkannt. Diese Verbindung ist eine Alternative zur herkömmlichen Verbindung über die MIDI Anschlüsse und ein MIDI Interface. Über diese Verbindung können ausschließlich MIDI Daten ausgetauscht werden. Verwenden Sie zum Anschuss ein USB Kabel des Typs A/B. Den Stecker Typ A schließen Sie am Computer an und den Stecker Typ B an diesem Instrument.

Mit zusätzlichen Adaptern kann dieser Anschluss auch verwendet werden, um dieses Instrument mit einem Tablet oder anderen mobilen Geräten zwecks MIDI Datenübertragung zu verbinden.

### <span id="page-27-0"></span>**USB MIDI (USB to Host Anschluss)**

Dieses Instrument bietet die Möglichkeit eine MIDI Verbindung via "USB to Host" Anschluss mit einem **Computer herzustellen. Abhängig von Computer und/oder Betriebssystem kann ein zusätzlicher Treiber notwendig sein damit die MIDI Kommunikation funktioniert.**

#### **USB MIDI Treiber**

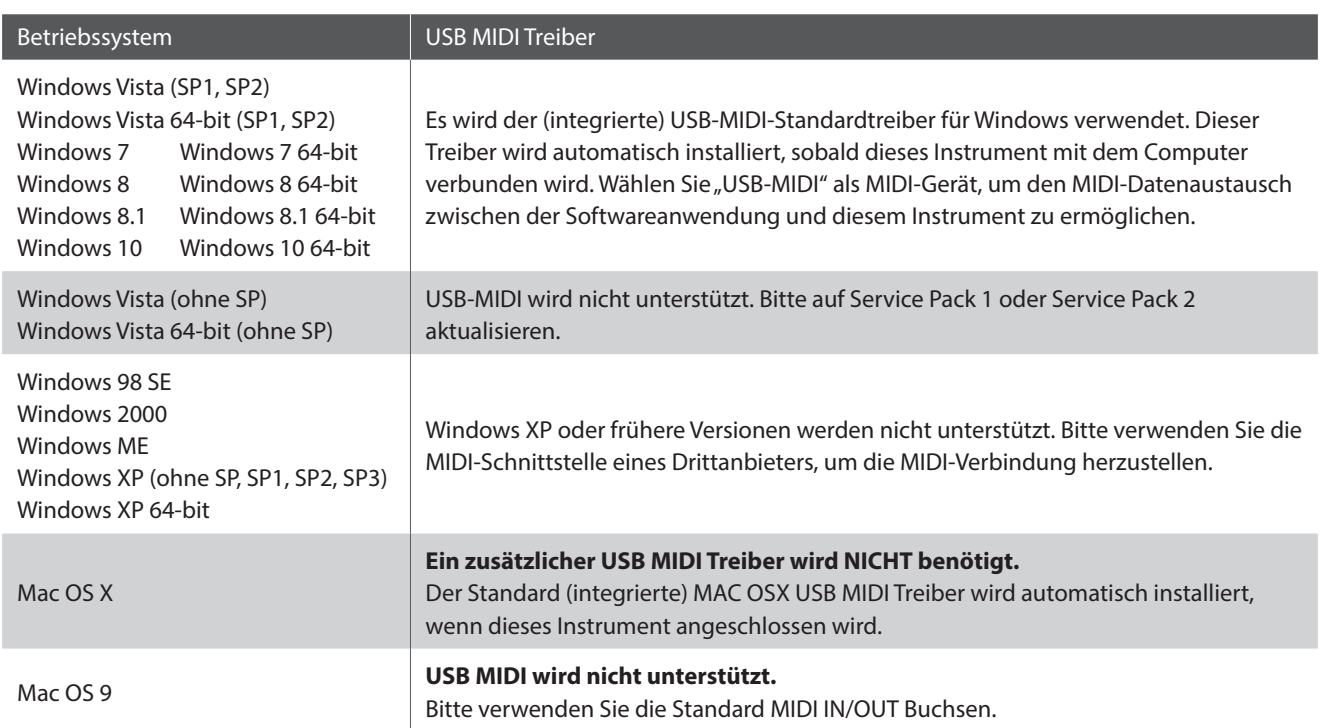

#### **USB MIDI Informationen**

- Wenn sowohl die MIDI Buchsen als auch der USB Port benutzt werden, hat USB immer Vorrang.
- Wenn Sie ein USB Kabel benutzen, stellen Sie erst die Verkabelung her und schalten dann erst dieses Instrument ein.
- Es kann einige Zeit dauern bis die Verbindung beginnt, wenn dieses Instrument per USB mit dem Computer verbunden wurde.
- Falls die USB Verbindung instabil ist und Sie einen Hub verwenden, schließen Sie das USB Kabel direkt an den USB Port Ihres Computers an.
- \* "Windows" ist eine registrierte Marke der "Microsoft Corporation".
- \* "Mac" und "iPad" sind eine registrierte der "Apple Computer, Inc".
- Wenn Sie dieses Instrument ausschalten oder die USB Kabelverbindung während der nachfolgend genannten Schritte trennen, kann die Verbindung instabil werden:
	- Während der Installation des USB Treibers
	- Während des Bootvorgangs des Computers
	- Während eine MIDI Anwendung arbeitet
	- Während der Datenübertragung
	- Wenn der Computer im Energiesparmodus ist
- Wenn Sie Probleme mit der USB Verbindung haben, lesen Sie die Anleitung Ihres Computers und überprüfen Sie Ihren Computer.
- \* Andere Firmennamen oder Produktnamen, die in dieser Anleitung möglicherweise genannt werden, könnten eingetragene Warenzeichen oder Warenzeichen der jeweiligen Besitzer sein.

### <span id="page-28-0"></span>**Spezifikationen**

#### **KAWAI Model ATX3L**

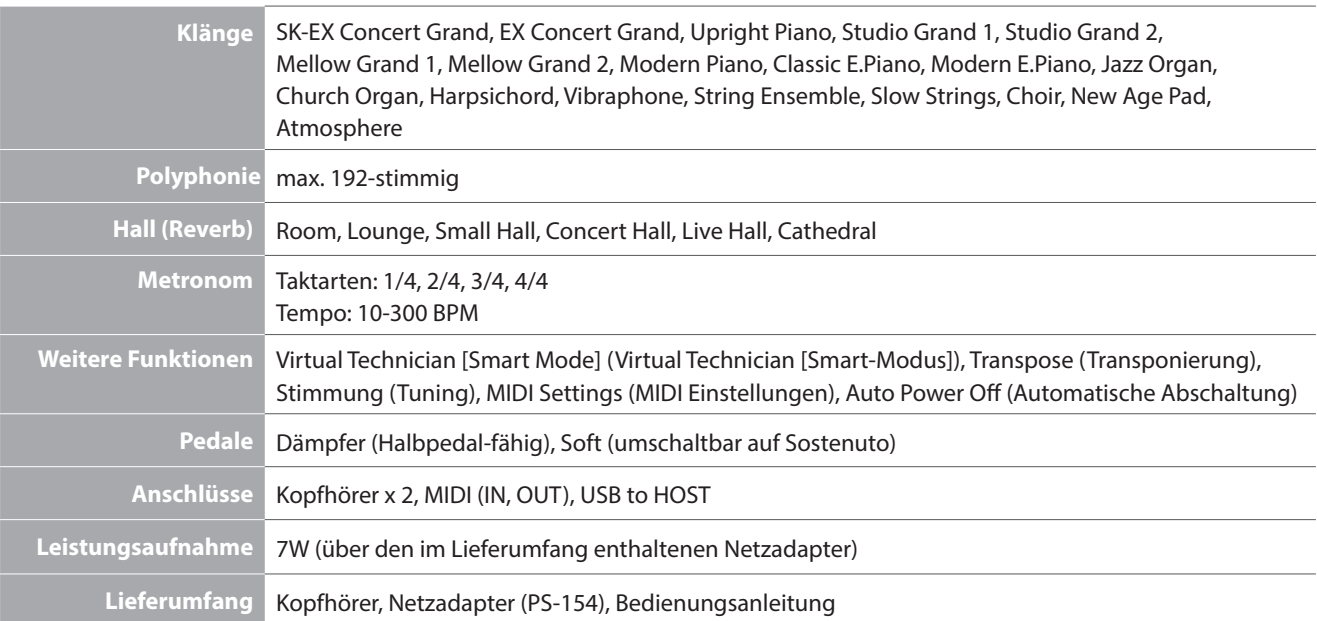

### <span id="page-29-1"></span><span id="page-29-0"></span>**MIDI Implementation Tabelle**

#### **KAWAI Modell ATX3L**

Date : Mai 2018 Version : 1.0

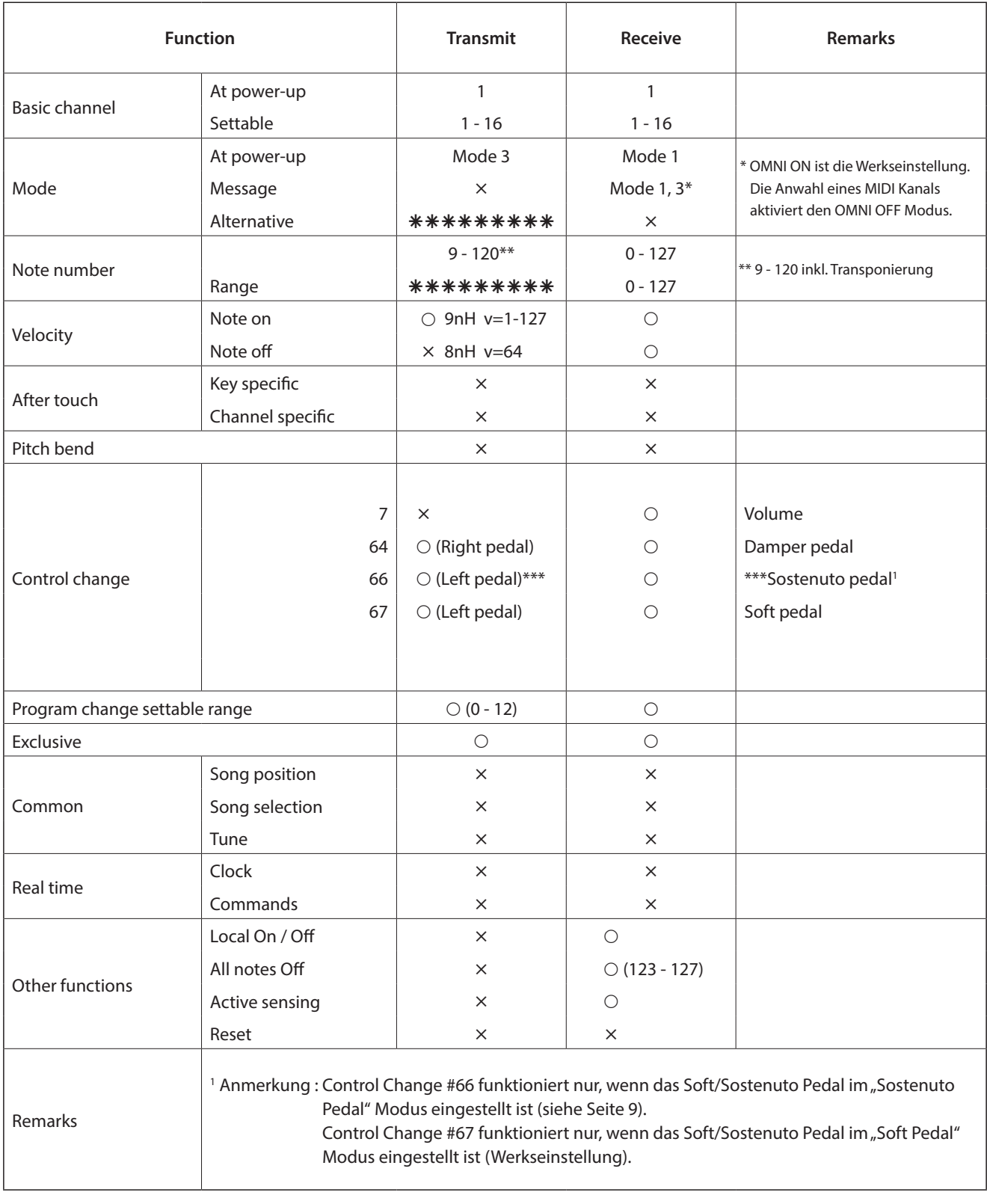

Mode 1: omni mode On, Poly Mode 2: omni mode On, Mono<br>Mode 3: omni mode Off, Poly Mode 4: omni mode Off, Mono x: No

Mode 4: omni mode Off, Mono **in the set of the COV** Mode 4: omni mode Off, Mono

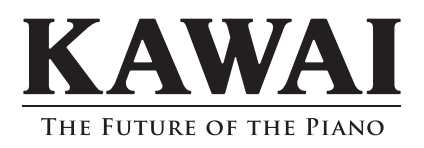